# **PRACTICAL GUIDE**

# WEGWEISER FÜR AUSTAUSCHSTUDIERENDE - ERSTE SCHRITTE -

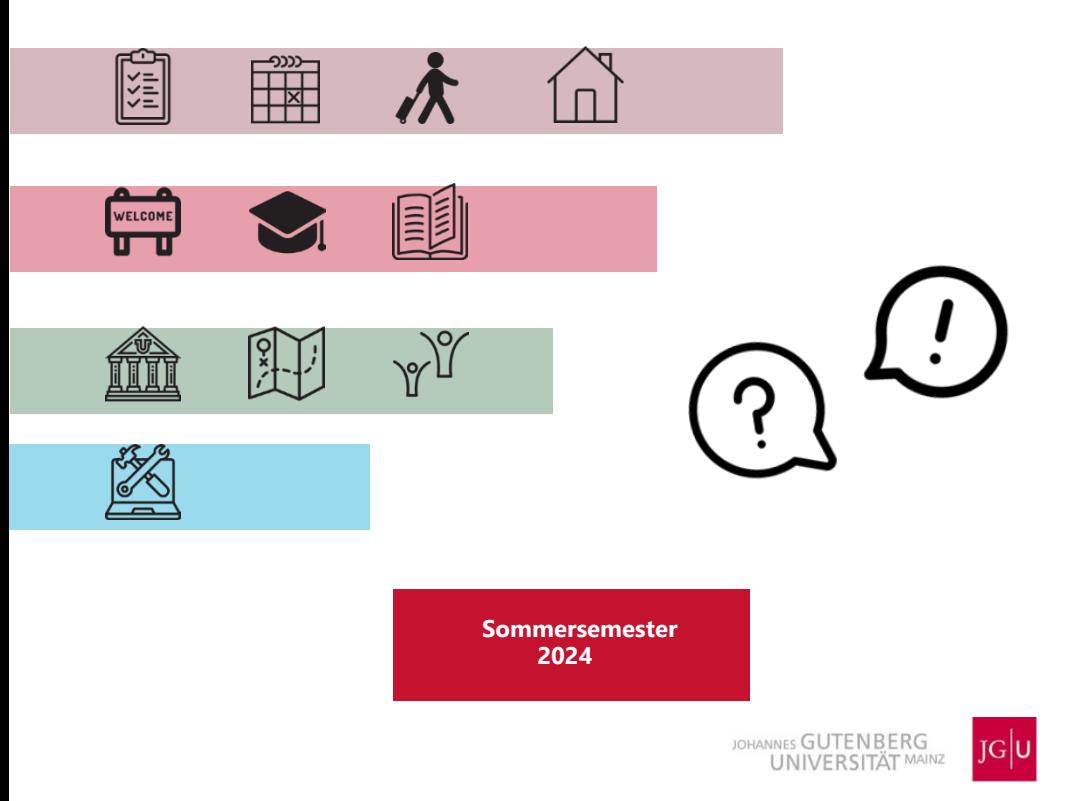

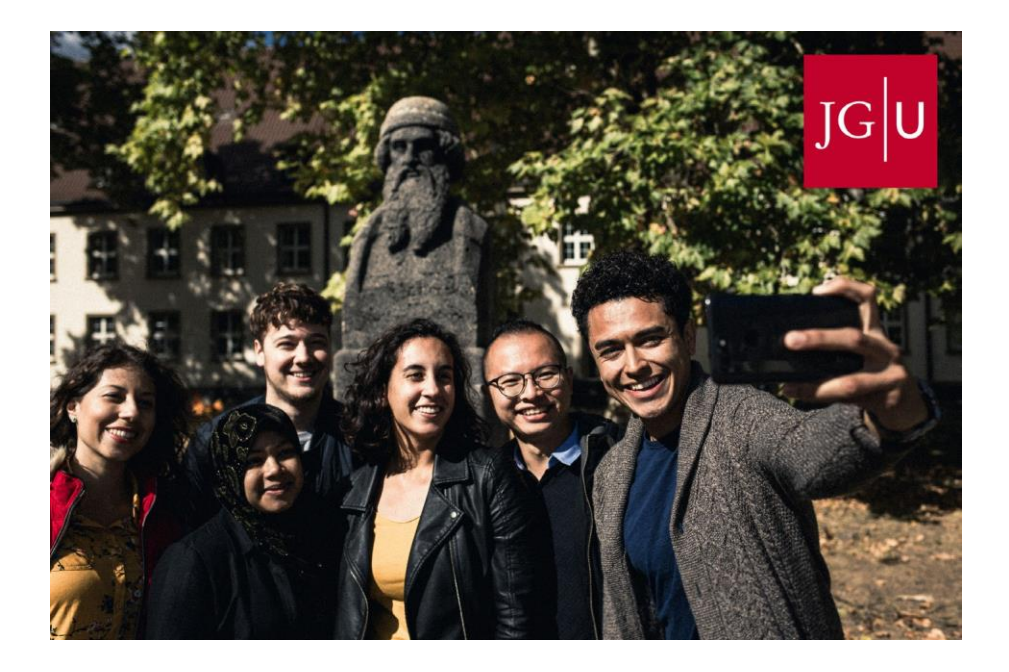

# Let's get connected!

- /[jguinternationalstudents](http://www.facebook.com/jguinternationalstudents)
- [/unimainz\\_internationalstudents](https://www.instagram.com/unimainz_internationalstudents/)
- [/www.uni-mainz.de/video/JGU\\_welcome](http://www.uni-mainz.de/video/JGU_welcome)
- [/erasmusteam\\_mainz](https://www.instagram.com/erasmusteam_mainz/)

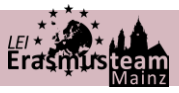

## **NEU IN MAINZ?**

Willkommen. Wir möchten, dass euer Aufenthalt unvergesslich wird!

## **ÜBER UNSER TEAM**

- Das Team der Lokalen Erasmus-Initiative ist eine Gruppe von Studierenden der JGU.
- Wir organisieren eine Vielzahl von Veranstaltungen für alle internationalen Studierenden, damit ihr Mainz und die Umgebung besser kennen lernen könnt. Wir planen Wanderausflüge, organisieren Partys und vieles mehr, um euch eine unvergessliche Zeit zu bereiten.
	- Unser Ziel ist es, euch den Start und das Einleben in Mainz zu erleichtern und euch während eurer Zeit in Mainz zu begleiten. Außerdem möchten wir, dass ihr euch durch die Teilnahme an den Veranstaltungen mit anderen vernetzen und neue Freundschaften schließen könnt.

## **EINIGE UNSERER AKTIVITÄTEN UND EVENTS**

- Wanderungen
- **Picknicks**
- Sport-Turniere
- Schlittschuhlaufen
- Weihnachtsmärkte
- Motto-Partys
- Pub-Tour & Pub-Quiz
- Tagesausflüge nach Strassburg, Heidelberg, etc.
- Weinproben
- **Stammtisch**

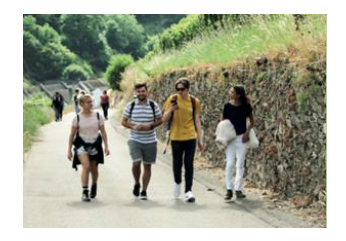

# LEI Erasmusteam

# **KONTAKTIERT UNS**

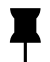

Unser Büro auf dem JGU Campus:

Forum 3, 2. Stock, Raum 02-308

Dort bekommst du vergünstigte ESN Karten.

Öffnungszeiten werden über Instagram und WhatsApp

bekannt gegeben!

[erasmuslei@uni-mainz.de](mailto:erasmuslei@uni-mainz.de)

Folgt uns auf Instagram und tretet unserer WhatsApp Gruppe bei, um nichts zu verpassen:

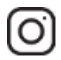

@erasmusteam\_mainz  $(\cup)$  Sommersemester 2024

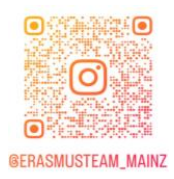

Whatsapp Gruppe

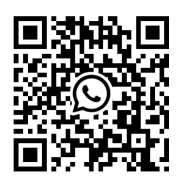

# **WOLLT IHR UNSEREM TEAM BEITRETEN?**

Schreibt uns einfach eine Nachricht über unsere Socials.

Wir freuen uns darauf, euch kennenzulernen.

## **Liebe:r Studierende:r,**

wir vom International Student Support (ehemals GIS Services) freuen uns darauf, dich bald in Mainz begrüßen zu dürfen. Wir sind Teil der Abteilung Internationales und während deines Austauschsemesters deine zentrale Anlaufstelle.

Wahrscheinlich hast du auch jetzt schon viele Fragen. Aber keine Sorge, dieser Guide wird dich durch die wichtigsten Schritte deines Auslandssemesters führen. Du bekommst alle wichtigen Informationen, die du für ein erfolgreiches Studium brauchst.

Da du aber nicht nur zum Studieren hier bist, werden wir dir auch Tipps zu (kulturellen) Veranstaltungen auf und rund um den Campus geben, die du nicht verpassen solltest.

Mehr über unsere Angebote findest du auf Seite 14.

Wir wünschen dir viel Spaß und viel Erfolg bei deinem Austauschsemester in Mainz!

Dein Team International Student Support

Silke Jennerich | Alice Aliukwu | Kumi-Raine Kost

# INHALT

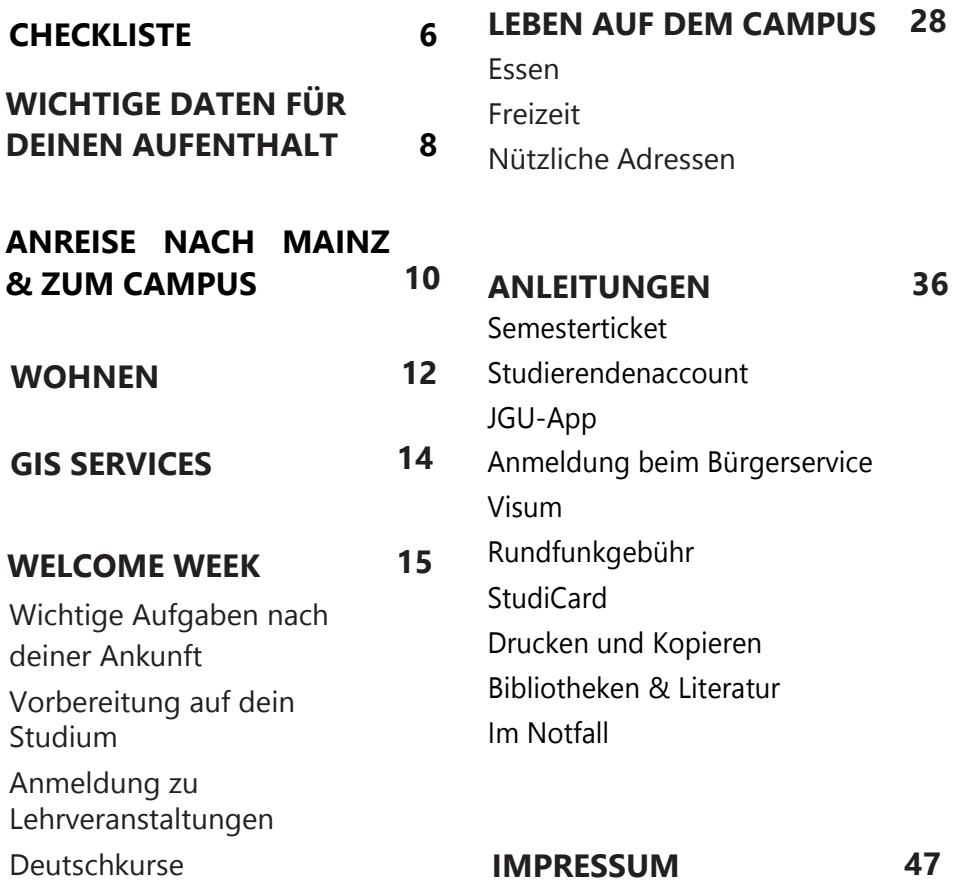

**CAMPUSPLAN 48**

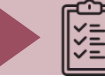

# REISEVORBEREITUNGEN

Bald beginnt ein neuer Abschnitt deines Studiums! Du bist sicher aufgeregt und fleißig am Planen. Damit du nichts vergisst, haben wir dir hier nochmal eine Checkliste zusammengestellt! Du willst alles nochmal nachlesen? Dann schau hier: [https://www.international.uni-mainz.de/sommersemester-2024/](https://www.international.uni-mainz.de/wintersemester-2023-24/)

☐ Erinnerst du dich an den **Practical Guide Part 1**? Das meiste daraus solltest du schon erledigt haben:

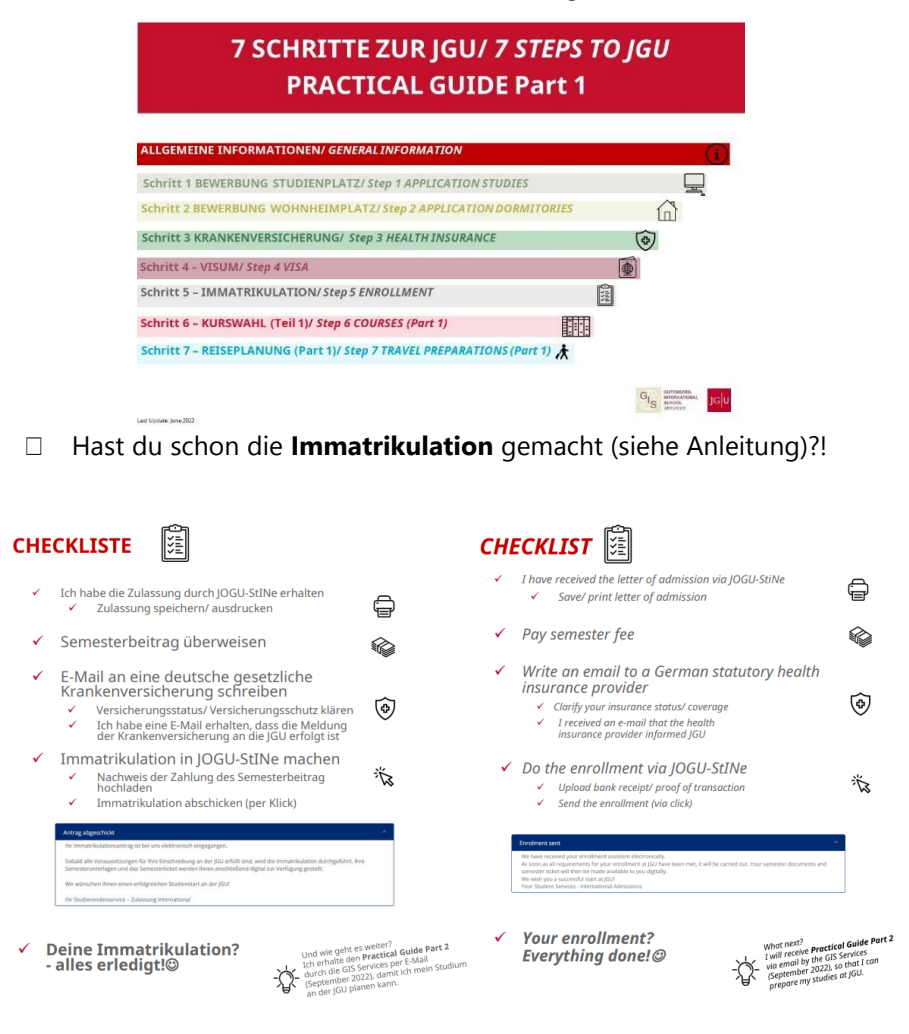

**CHECKLISTE** 

# **Alles erledigt? Super!** Du hast dein Ziel fast erreicht: Die JGU ist in Sichtweite!

**Du hast festgestellt, dass noch etwas fehlt?** Dann versuche es jetzt noch so schnell es geht nachzuholen.

# **WAS IST VOR DEINER ABREISE NOCH ZU TUN?**

☐ Lies diesen **Guide** sorgfältig durch

# **PLANE DEINE ANREISE**

- ☐ Der offizielle **Einzugstag** in die Wohnheime des Studierendenwerks ist der 02.04.2024
- ☐ Die **Welcome Week** findet vom 03.04. bis 06.04.2024 statt
- ☐ Bestelle ein **Basis-Pack**, falls du für dein Zimmer im Wohnheim des Studierendenwerks eine Grundausstattung brauchst (optional - siehe Seite 12)
- ☐ Registriere dich für die Ankommenshilfe (optional siehe Seite 12)

# **KOFFER PACKEN – WICHTIGE DOKUMENTE MITNEHMEN**

Bitte denke daran, alle wichtigen Dokumente mitzunehmen, entweder in Papierform oder gespeichert im Handy/Computer:

- ☐ Reisepass/Personalausweis
	- EU-Bürger:innen: Reisepass oder Personalausweis (noch mindestens 3 Monate gültig)
	- Nicht-EU-Bürger:innen: Reisepass (mindestens noch 15 Monate gültig) inkl. Aufenthaltserlaubnis oder Studierendenvisum
- ☐ Zulassungsbescheid
- ☐ Bestätigung der Überweisung des Semesterbeitrags
- ☐ Bescheinigung deiner Krankenversicherung (Heimatland) (EU-Studierende z.B. EHIC)
- □ Corona Impfnachweis
- ☐ Nur Stipendiat:innen: Zertifikat/Bestätigung des Stipendiums

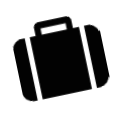

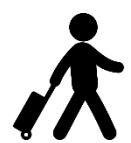

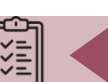

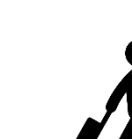

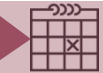

# **Deine Reise beginnt hier...**

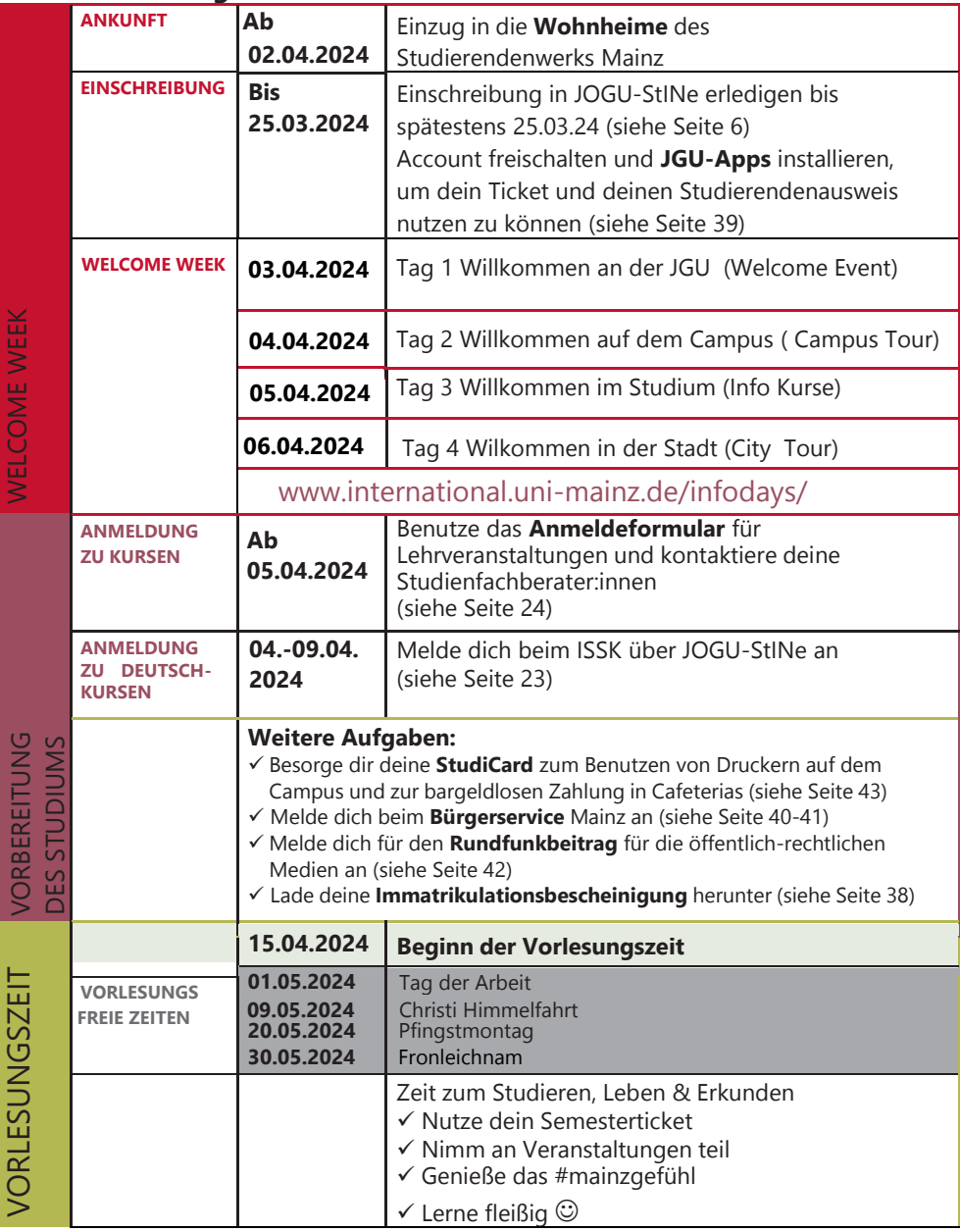

WICHTIGE DATEN FÜR DEINEN AUFENTHALT

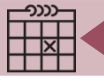

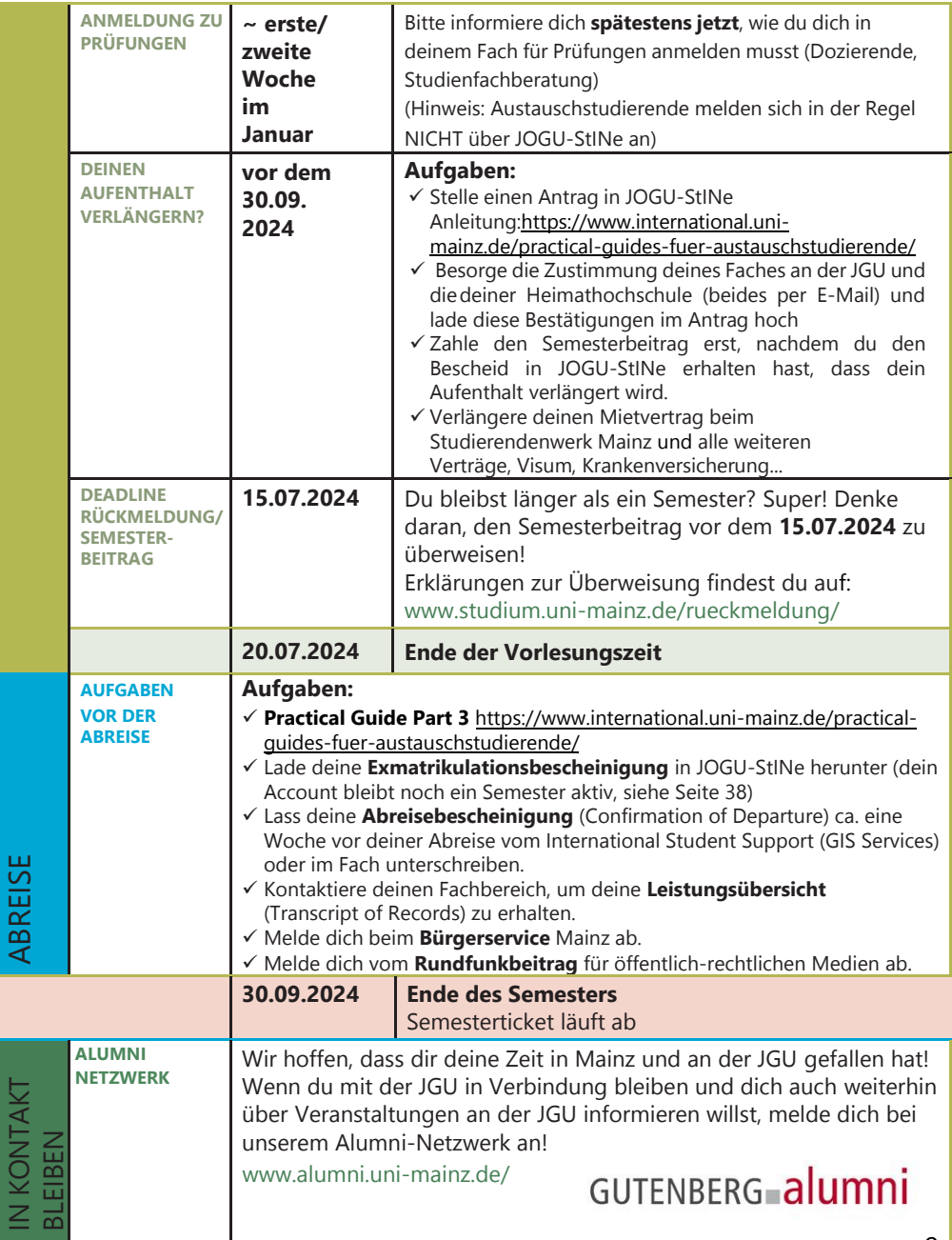

IN KONTAKT

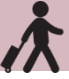

# ANREISE VOM FLUGHAFENZUM MAINZER HAUPT-BAHNHOF (HBF)

Es gibt zwei Flughäfen in der Nähe von Mainz:

# **1. FLUGHAFEN FRANKFURT(30 MINUTEN ENTFERNT)**

Von dort aus kannst du den Zug oder die S-Bahn nehmen, um zum Mainzer Hauptbahnhof zu gelangen.

Von Frankfurt/Flughafen Regionalbahnhof kosten Tickets der Züge S-Bahn S8, Regionalbahn (RB), Regionalexpress (RE) ca. 6-7 Euro. Die Fahrtzeit beträgt ca. 30 Minuten. Du findest die Fahrpläne der Züge hier: [www.bahn.de](http://www.bahn.de/) 

# **2. FLUGHAFEN FRANKFURT- HAHN (REGION HUNSRÜCK, 90 MINUTEN ENTFERNT)**

Von dort fährt der "Flibco"-Bus zum Mainzer Hauptbahnhof. Der Bus fährt alle drei Stunden am Terminal 3 ab. Tickets kosten ca. 17 Euro und die Fahrtzeit beträgt ca. 80 Minuten. Die Fahrpläne [findest du hier: www.b](http://www.bohr.de/airport-shuttle)ohr.de/ airport-shuttle

Die Ti[ckets kannst du](http://www.flibco.com/) hier buchen: www.flibco.com

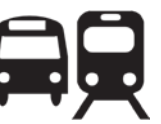

# ANREISE VOM MAINZER HAUPTBAHNHOF ZUM **CAMPUS**

Mehrere Straßenbahn- und Buslinien fahren vom Mainzer Hauptbahnhof zum Campus.

Es gibt verschiedene Haltestellen, da der Campus sehr groß ist.

Wir empfehlen die Straßenbahnlinien 51, 53, 59 oder die Buslinie 57, da diese direkt am Haupteingang des Campus halten.

Alle Haltestellen auf dem Campus siehst du auf dem Campusplan.

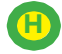

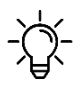

# **Nutze dein Semesterticket!**

**Ab dem 1. April kannst du dein Semesterticket auch für deine Fahrten ab Frankfurt und innerhalb von Mainz nutzen (Regionalverkehr).** 

**Dazu muss die Immatrikulation bereits abgeschlossen sein (siehe Seiten 36 - 39).** 

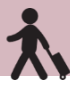

Um Fahrpläne der Busse, Straßenbahnen und Züge innerhalb von und nach Mainz zu erhalten, verwende die folgenden Apps bzw. Webseiten: MVG – Mainzer Mobilität: [www.mainzer-mobilitaet.de](http://www.mainzer-mobilitaet.de/)

RMV – Rhein-Main-Verkehrsverbund - für die gesamte Region: [www.rmv.de/c/de/start](http://www.rmv.de/c/de/start)

## FAHRRADFAHREN IN MAINZ

Du möchtest ein Fahrrad kaufen? Schaue am besten auf Portalen wie eBay-Kleinanzeigen, auf Aushängen an den schwarzen Brettern oder im Unibike-Shop.

MIETFAHRRÄDER

Sobald du dich eingelebt hast, kannst du den Campus und die Stadt auch mit dem Fahrrad erkunden. Du kannst dich online anmelden und die Mainzer Stadtfahrräder nutzen.

Weitere Informationen zur Anmeldung und zu den Fahrradstationen findest du auf [www.mainzer-](http://www.mainzer-mobilitaet.de/mehr-mobilitaet/meinrad)

[mobilitaet.de/mehr](http://www.mainzer-mobilitaet.de/mehr-mobilitaet/meinrad)[mobilitaet/meinrad](http://www.mainzer-mobilitaet.de/mehr-mobilitaet/meinrad)

Alle Mietfahrradstationen auf dem Campus findest du auch auf der Campuskarte (siehe Seite 47).

# **GRÜNE MOBILITÄT**"

Nachhaltigkeit und Klimaschutz sind zwei der zentralen Themen unserer Zeit und jede:r kann etwas dazu beitragen. Die JGU Mainz freut sich über alle Austauschstudierenden, die (wenn möglich) aus ihrem Heimatland mit **umweltfreundlichen Transportmitteln** anreisen

(Zug oder Bus statt Flugzeug oder Auto). Mainz ist über Frankfurt am Main aus vielen europäischen Städten unkompliziert mit dem Zug zu erreichen.

**Hinweis für Erasmus+ Studierende:** Auch das Erasmus+ Programm soll nachhaltiger werden – informiere dich daher bei deiner Heimatuniversität, ob du für deine Reise auch die "green mobility"-Sonderförderung erhalten kannst.

Weitere Informationen zu diesem Thema findest du auch unter der Seite "Green Erasmus" [www.greenerasmus.org](http://www.greenerasmus.org/)

## WOHNHEIME DES STUDIERENDENWERKS MAINZ

Wenn du eine Bewerbung auf ein Wohnheimzimmer in der Bewerbungsfrist gestellt hast, solltest du inzwischen bereits Kontakt mit dem Studierendenwerk Mainz gehabt haben

[\(wohnen@studierendenwerk-mainz.de\)](mailto:wohnen@studierendenwerk-mainz.de)  oder hast vielleicht schon eine Zusage für ein Zimmer erhalten.

Hier findest du eine Übersicht aller Wohnheime des Studierendenwerks Mainz (Stw Mainz). Klicke auf dein Wohnheim, um zu erfahren, wie man dort hinkommt (Wegbeschreibung). [www.studierendenwerk](https://www.studierendenwerk-mainz.de/wohnen/wohnheime)[mainz.de/wohnen/wohnheime](https://www.studierendenwerk-mainz.de/wohnen/wohnheime)

## AUSSTATTUNG: BASIS-PACK

Jedes Zimmer ist mit Möbeln ausgestattet (Kleiderschrank, Bett, Stuhl, Tisch und Bürostuhl). Bitte beachte, dass Folgendes NICHT enthalten ist:

> Bettwäsche (Decke, Kissen, Bettlaken) & Handtücher/ Geschirr, Kochtöpfe & Besteck

Wenn du nicht alles selbst mitbringen kannst oder möchtest, kannst du für 75 Euro ein Basis-Pack bestellen, das die aufgelisteten [Artikel enthält:](https://www.studierendenwerk-mainz.de/internationales/wohnen-international/grundausstattung-fuers-zimmer)  [https://www.studierendenwerk](https://www.studierendenwerk-mainz.de/internationales/wohnen-international/grundausstattung-fuers-zimmer)[mainz.de/internationales/wohnen](https://www.studierendenwerk-mainz.de/internationales/wohnen-international/grundausstattung-fuers-zimmer)[internati](https://www.studierendenwerk-mainz.de/internationales/wohnen-international/grundausstattung-fuers-zimmer)onal/grundausstattung-fuerszimmer

## **MIETE**

Überweise die Miete und die Kaution **vor Vertragsbeginn** an das Studierendenwerk Mainz. Informationen zur Bezahlung und die Kontodaten erhältst du in der E-Mail "Mietvertrag angekommen" vom Studierendenwerk.

Nachdem du den Vertrag digital an [wohnen@studierendenwerk-mainz.de](mailto:wohnen@studierendenwerk-mainz.de) zurückgeschickt hast, sende den Originalvertrag mit deiner Originalunterschrift (Stift auf Papier ) per Post innerhalb der nächsten 10 Tage an:

Studierendenwerk Mainz Abteilung Studentisches Wohnen Staudingerweg 21 55128 Mainz

Wenn du **nicht** in Europa lebst, nimm das Original des Vertrags mit und wirf es nach deiner Ankunft in den Briefkasten am Info-Point (Studierendenwerk Mainz, Abteilung Studentisches Wohnen, Staudingerweg 21, 55128 Mainz), gib ihn dort ab, oder sende ihn per Post zu.

## KAUTION

Sobald du einziehst, musst du eine Kaution (= zwei Monatsmieten) bezahlen, die du beim Auszug komplett zurückbekommst, sofern dein Zimmer in gutem Zustand ist. Melde alle Schäden, die beim Einzug vorhanden sind im Hausmeisterbüro in deinem Wohnheim und lasse sie in das Protokoll eintragen.

# **WOHNEN**

## **FINZUG**

Fahre am Einzugstag direkt zum Wohnheim. Dort erhältst du vom **Hausmeister** die Schlüssel für dein Zimmer. Der früheste Einzugstag im Sommersemester 2024 ist der 2. April, da der 1. April (Ostermontag) ein Feiertag ist. An diesen Tagen ist kein Einzug möglich. Wenn du am **2. April** anreist, kannst du ab dem 3 April an der Welcome Week teilnehmen.

Zum Ablauf des Einzugs bekommst du kurz vorher eine E-Mail vom Studierendenwerk.

 Du kannst nur innerhalb der m<sup>1</sup> Öffnungszeiten des jeweiligen **Hausmeisters** deines Wohnheims einziehen: Sprechzeiten www.studierendenwerk-

mainz.de/wohnen/einziehen/ hausmeister-sprechzeiten

Bitte beachte das, wenn du deinen Zug/ Flug [buchst und informiere](https://www.studierendenwerk-mainz.de/wohnen/einziehen/hausmeister-sprechzeiten)  [den Hausmeister deines Wohnheimes](https://www.studierendenwerk-mainz.de/wohnen/einziehen/hausmeister-sprechzeiten)  [vorab wann genau du anr](https://www.studierendenwerk-mainz.de/wohnen/einziehen/hausmeister-sprechzeiten)eist (E-Mail/ Telefon), damit du nicht vor verschlossenen Türen stehst.

Hier findest du die Wohnheimbroschüre des Studierendenwerks zum Download:

[www.studierendenwerk-](https://www.studierendenwerk-mainz.de/fileadmin/user_upload/Wohnen/Wohnheimbroschuere/Wohnheimbroschuere_web.pdf)

[mainz.de/fileadmin/user\\_upload/Wohnen/](https://www.studierendenwerk-mainz.de/fileadmin/user_upload/Wohnen/Wohnheimbroschuere/Wohnheimbroschuere_web.pdf) [Wohnheimbroschuere/Wohnheimbroschu](https://www.studierendenwerk-mainz.de/fileadmin/user_upload/Wohnen/Wohnheimbroschuere/Wohnheimbroschuere_web.pdf) [ere\\_web.pdf](https://www.studierendenwerk-mainz.de/fileadmin/user_upload/Wohnen/Wohnheimbroschuere/Wohnheimbroschuere_web.pdf)

alle allgemeinen Informationen zum Thema Wohnen/Wohnheime (Preise, wichtige Links, Bewerbung, Mietdauer, Untermiete, private Zimmersuche…) schaue nochmal im Practical Guide 1 Kapitel "Bewerbung Wohnheimplatz" nach

## KONTAKT

Studierenden

[Studierendenwerk Team Wohnen:](mailto:wohnen@studierendenwerk-mainz.de)  wohnen@studierendenwerk-mainz.de

Info-Point Studierendenwerk Mainz Abteilung Studentisches Wohnen Staudingerweg 21 (Studihaus siehe Campusplan 17) 55128 Mainz

#### Private Zimmersuche?!

www.studierendenwerkmainz.de/wohnen/privatwohnen/

## International Student Support (GIS Services)

Das Team des International Student Support (GIS Services) ist dein zentraler Ansprechpartner während deines Studiums an der JGU Mainz.

Wir sind da, um deine Zeit in Mainz so angenehm und erfolgreich wie möglich zu gestalten. Während jedes Abschnitts deines Austauschstudiums werden wir dir zur Seite stehen – von der Vorbereitung zuhause über Unterstützung und Beratung vor Ort, bis zu deiner Abreise.

Falls du irgendwelche Fragen bezüglich deines Aufenthalts hast – alles rund um deine Einschreibung, Wohnungssuche,

Krankenversicherung, Orientierung auf dem Campus oder die Organisation deines Studiums – kannst du uns immer ansprechen!

Entweder können wir deine Fragen direkt beantworten oder wir kennen iemanden, den wir fragen können.  $\odot$ 

Wir freuen uns darauf, dich in Mainz zu begrüßen!

Dein Team International Student Support

## UNSER SERVICE AUF EINEN BLICK

Du kannst uns kontaktieren für ...

...Beratung zu

- Administrativen Fragen
- Krankenversicherung
- Visumsangelegenheiten
- Finanziellen Anliegen
- <span id="page-15-0"></span>• Wohnen
- Organisation deines Studiums

...Hilfe und Unterstützung bei allen Fragen und Problemen

...Oder einfach nur, um mit uns zu plaudern ☺

International Student Support (GIS SERVICES )

Gebäude: Forum universitatis 2

Raum: 00-241

Telefo[n: +49 6131 39-20695](mailto:gis@international.uni-mainz.de)

E-Mail: gis@international.uni-mainz.de [Weitere Informationen findest](http://www.uni-mainz.de/exchange) du unter:

https://www.international-office.unimainz.de/exchange/

## ANREISE ZUR WELCOME WEEK

## **ALTE MENSA**

Die Veranstaltungen der Welcome Week finden im Gebäude "Alte Mensa" in der Nähe des Haupteingangs des JGU Campus statt. Du findest das Gebäude, wenn du der Beschreibung unten auf der Seite und unseren Schildern folgst.

# BÜRO INTERNATIONAL STUDENT SUPPORT

Unser Büro findest du in unmittelbarer Nähe der Alten Mensa im Gebäude FORUM UNIVERSITATIS Eingang 2 (der einzige mit einem Balkon obendrüber). Dort im Erdgeschoss, FLUR LINKS, ganz am Ende des Flurs in RAUM 00-241 findest du uns.

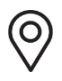

Alte Mensa, Johann-Joachim-Becher-Weg 5

# **Aufschrift "Welcome Week"**

- **1** Nimm vom Hauptbahnhof aus die Straßenbahnen 51/53/59 oder den Bus 57
- **2** Gehe geradeaus durch den Haupteingang
- **3** Gehe nach links, nachdem du durch den ersten Torbogen gegangen bist und überquere den Platz mit dem Brunnen **4** Das große Gebäude vor dir ist die **ALTE MENSA**

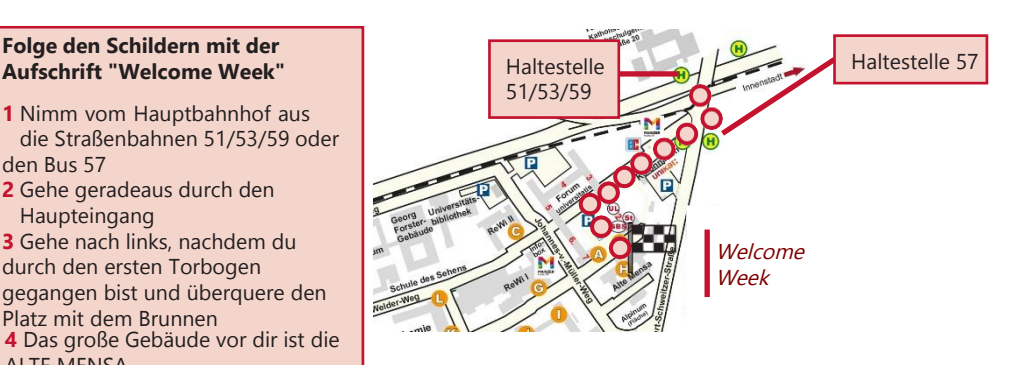

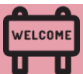

# WELCOME WEEK

Im Rahmen der Welcome Week begrüßt die JGU alle neu ankommenden internationalen Austauschstudierenden auf dem Campus in Mainz.

Bei der Welcome Week lernst du mit uns zusammen den Campus kennen und erfährst alles Wichtige für einen guten Start in dein Austauschsemester an der JGU.

Du kannst nicht zur Welcome Week kommen?

Erstmal: Keine Panik - du kannst natürlich trotzdem an der JGU studieren! Nimm bitte unbedingt an unserem **Onlinevortrag** zur Kursanmeldung teil (Details folgen per E-Mail)

Die Anreisebestätigung (Confirmation of Arrival für Erasmus+ Studierende wird während der Welcome Week vom International Student Support (GIS Services) unterschrieben. **Bitte drucke das Formular deiner Heimatuniversität vorher aus** und bringe es mit.

# PROGRAMM

Das genaue Tagesprogramm erhältst du von uns per E-Mail.

# **TAG 1 – 03.04.2024**

WILLKOMMEN AN DER JGU

☐ Begrüßung an der Uni Mainz

# **TAG 2 – 04.04.2024**

**WILLKOMMEN** AUF DEM CAMPUS

□ Campustour

**TAG 3 – 05.04.2023**  WILLKOMMEN ZU DEINEM STUDIUM

> ☐ Vortrag zur Anmeldung zu den Lehrveranstaltungen

**TAG 4 – 06.04.2023**  WILLKOMMEN IN DER STADT

☐ Stadtführung durch Mainz

WELCOME WEEK

# WICHTIGE AUFGABEN NACH DEINER ANKUNFT IN MAINZ STUDIENSTART (wenn noch nicht erledigt)

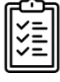

- ☐ Studierendenaccount aktivieren (Seite 37)
- ☐ Beide JGU Apps downloaden und installieren (Seite 39)
- ☐ Bild in der App hochladen (Seite 38)
- □ Semesterausweis und Semesterticket in der App "JGU Ausweise" aktivieren (Seite 36)
- ☐ Bibliotheksausweis über die App beantragen (Seite 45)
- ☐ Adresse anpassen (Seite 38)
- □ Studicard besorgen (Seite 43)
- ☐ Confirmation of Arrival erhalten (siehe Seite 16)
- ☐ An der Welcome Week teilnehmen und den Campus kennenlernen (Seite 16) [www.international.uni](https://www.international.uni-mainz.de/infodays/)[mainz.de/infodays/](https://www.international.uni-mainz.de/infodays/)
- □ Anmeldung Deutschkurs (Seite 23)
- □ Anmeldung Lehrveranstaltungen (Seite 24)

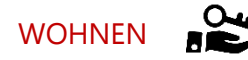

- ☐ Einzug ins Wohnheimzimmer: Basis-Pack, Zimmerübergabe, Schlüssel (Seite 12)
- ☐ Original-Mietvertrag einreichen (Seite 12)
- ☐ WLAN aktivieren

# LEBEN IN MAINZ

- ☐ Anmeldung Bürgerservice (Seite 40 und 41)
- □ Termin Visum (Seite 41)
- ☐ Rundfunkbeitrag (Seite 42)
- ☐ Konto eröffnen (optional/ Seite 41)
- ☐ Stadtführung besuchen (Seite 16)

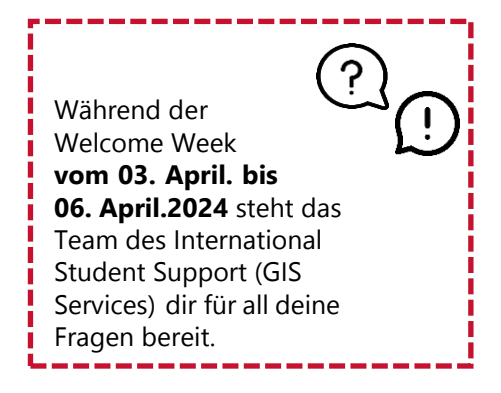

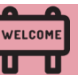

## STUDIEREN IN MAINZ IST VIEL MEHR ALS "NUR" STUDIEREN! VIRTUELLES INFOCAFÉ

## **Immer gut beraten!**

Erfahre mehr über die Services und Beratungsangebote für alle Lebenslagen!

## **Den akademischen Horizont erweitern!**  Schau dir an, welche akademischen Angebote die JGU dir bietet!

**Einsam? Nicht mit uns!**  Lerne Studierende und Mainzer Bürger:innen kennen!

**Langeweile ist hier ein Fremdwort!** Sport, Musik, Kunst, Theater, Ausflüge wohin man sieht!

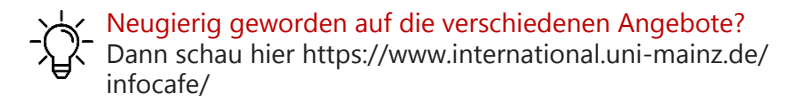

## HOCHSCHULGRUPPEN

Lerne auf der **Hochschulgruppenmesse am 10.04.2024** die verschiedenen studentischen Hochschulgruppen kennen, die auf dem Campus aktiv sind.

## FACHSCHAFTEN

Die Fachschaften sind Interessensvertretungen für die Studierenden eines Studiengangs. Du kannst auf der Seite der Fachschaft deines Faches Informationen zu Veranstaltungen der Fachschaft zu Semesterstart finden. Eine Liste aller Fachschaften findest du hier: [www.studium.uni-mainz.de/fachschaften](https://www.studium.uni-mainz.de/fachschaften/)

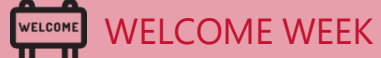

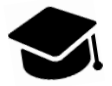

# VORBEREITUNG AUF DEIN STUDIUM

In diesem Kapitel erfährst du alles über dein Studium an der JGU, damit du erfolgreich starten kannst.

Besuche dazu auch unseren Vortrag am **05. April** im Rahmen der Welcome Week und schau dir die zusätzlichen Informationen und Angebote der Fächer an unter:

www.international.uni-mainz.de/infodays/

# WILLKOMMEN IM STUDIUM

Du bist nun schon an der JGU eingeschrieben – jetzt kann endlich das Studium beginnen. In Kooperation mit den Fächern der JGU versuchen wir, alle deine Fragenzu beantworten:

# WER HILFT MIR BEI FRAGEN WEITER?

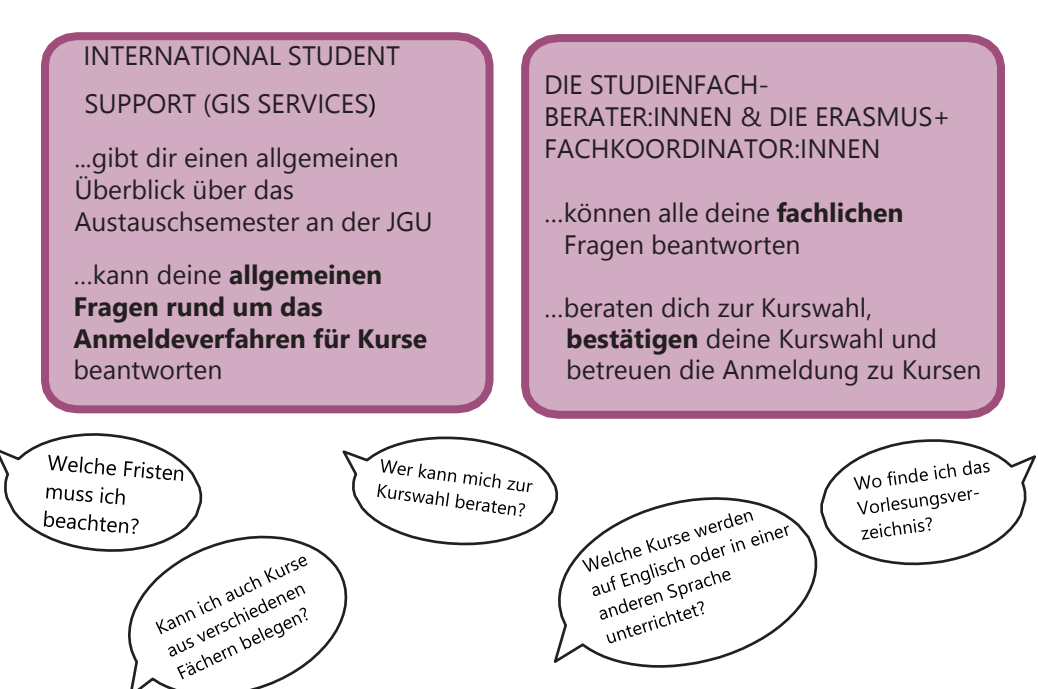

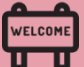

# WAS DIE JGU DIR ZU BIETEN HAT

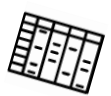

Als Austauschstudierende:r hast du viele Möglichkeiten, deinen Stundenplan zu füllen. Hier informieren wir dich über das vielfältige Angebot der JGU und darüber, wie du den richtigen Kurs für dich findest.

# GUTENBERG INTERNATIONAL SCHOOL

Im Rahmen der Gutenberg International School (GIS) werden Kurse aus den verschiedensten Fächern für Studierende ohne oder mit mittleren Deutschkenntnissen angeboten.

In den interdisziplinären GIS-Kursen kannst du vor allem Themen zu (deutscher) Geschichte und Kultur sowie in den Bereichen Sozialwissenschaften und Gesellschaft studieren.

Außerdem ist es dir möglich, durch die speziellen Kurse für Austauschstudierende deine Deutschkenntnisse zu verbessern.

Du kannst entweder alle Credits mit GIS-Kursen sammeln oder dein Fachstudium damit ergänzen und somit auch einen Eindruck von Themen in anderen Fächern erhalten. Bitte beachte: die Anmeldung für die Kurse erfolgt über die anbietenden Fächer, **nicht** über die GIS!

Als besonderen Service stellen wir dir zusätzlich eine Liste mit allen fremdsprachigen Lehrveranstaltungen an der JGU zur Verfügung, die für Austauschstudierende geöffnet sind.

Also schau einfach mal, was die JGU dir zu bieten hat! Kontakt: Dr. Thomas Weik (GIS) [gis@international.uni-mainz.de](mailto:gis@international.uni-mainz.de)

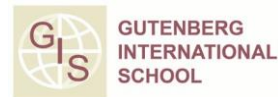

# Du möchtest...

- ...deine Deutschkenntnisse verbessern?
- ...Credits erwerben?
- ...deinen Horizont erweitern?

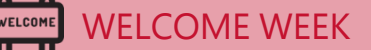

## KURSANGEBOT FÜR AUSTAUSCHSTUDIERENDE

## GIS SPECIAL COURSES FÜR AUSTAUSCHSTUDIERENDE

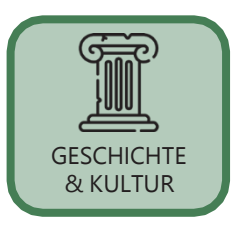

Bist du an deutscher Geschichte & Kultur und/ oder an Geschichte & Kultur allgemein interessiert? Möchtest du mehr über die Kraft der Vergangenheit und ihren Einfluss auf die heutige Kultur erfahren? Schau einfach in das interdisziplinäre Angebot in englischer Sprache in diesem Bereich.

Studierst du Sozialwissenschaften oder möchtest du einfach nur erfahren, worüber in Deutschland in diesem Feld geforscht wird (von Internationalen Beziehungen über Innovations- und Technologiesoziologie bis hin zu Medien und Globalisierung)? Dann ist das englischsprachige Angebot zu diesen Themen genau das Richtige für dich.

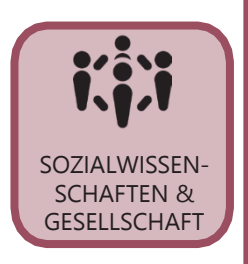

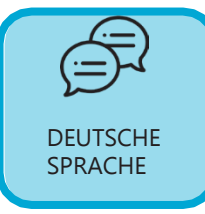

Würdest du gerne an der JGU studieren, um primär deine Kenntnisse der deutschen Sprache zu verbessern und gleichzeitig mehr über deutsche Literatur und Kultur zu erfahren? Dann findest du sicher etwas Passendes in unserem Angebot.

## LISTE DES FREMDSPRACHIGEN LEHRANGEBOTS FÜR AUSTAUSCHSTUDIERENDE

An der JGU ohne ausreichende Deutschkenntnisse zu studieren ist nicht möglich? Falsch! Schau in das fremdsprachige JGU-Kursangebot (welches auch die fremdsprachigen GIS-Kurse beinhaltet). Als Austauschstudierende:r bist du sehr flexibel und kannst Kurse aus verschiedenen Fächern der JGU belegen, so dass du deinen Stundenplan nach deinen Wünschen zusammenstellen kannst.

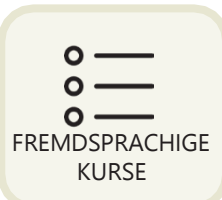

Das Kursangebot findest du auf [www.international.uni-mainz.de/exchange/gis](http://www.international.uni-mainz.de/exchange/gis)

# WELCOME WEEK

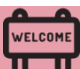

# ALLGEMEINES LEHRANGEBOT DER JGU

Du kennst ja schon das zentrale Studienportal der JGU "JOGU-StINe" von deiner Bewerbung und Einschreibung. Darin findest du auch das gesamte Vorlesungsverzeichnis mit (fast) allen Kursen, die die verschiedenen Fächer, Fachbereiche und andere Einrichtungen anbieten.

Du kannst das Vorlesungsverzeichnis OHNE Login sehen! jogustine.uni-mainz.de

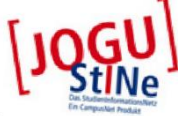

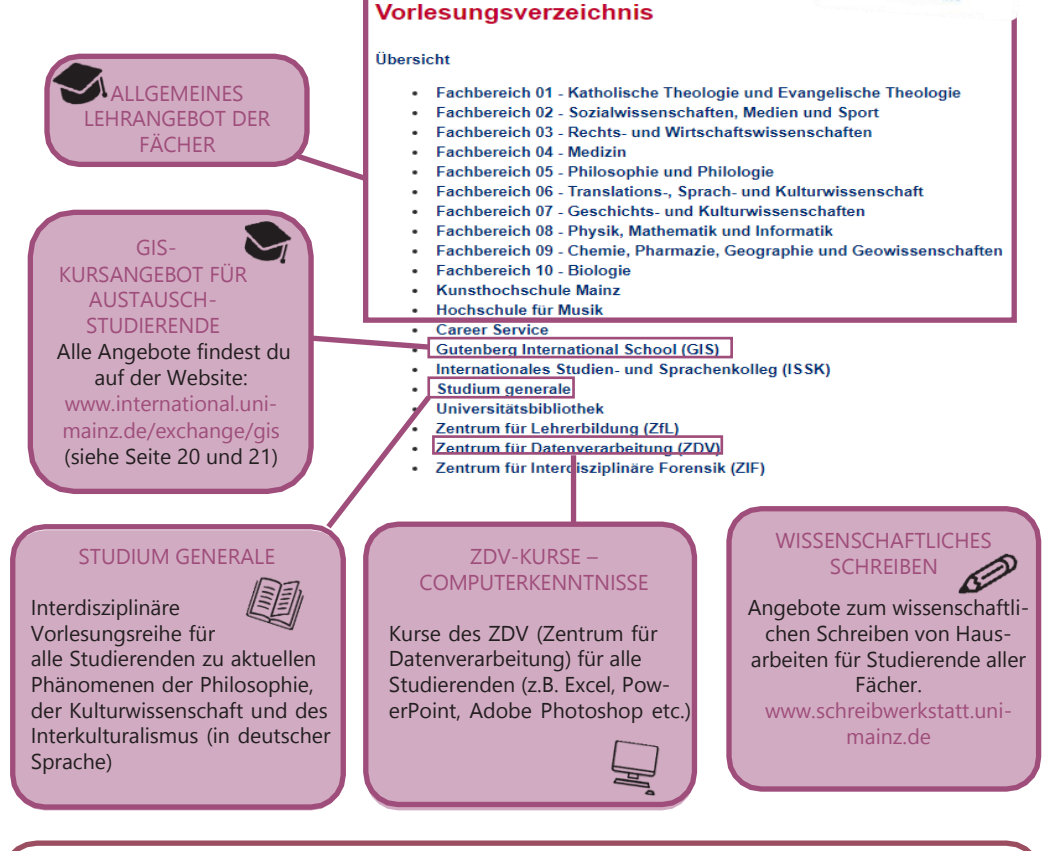

## DIE GANZE UNI STEHT DIR OFFEN!

Die Studienberater:innen helfen dir gerne dabei, deinen Stundenplan zu organisieren und die Kurse zu finden, die am besten zu DIR passen.

# WELCOME WEEK

## DEUTSCH LERNEN

ISSK – INTERNATIONALES STUDIEN- UND SPRACHENKOLLEG **@ BINGER STR. 14-16** 

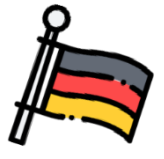

## KURSANGEBOT

Die Deutschkurse des ISSK auf den Niveaustufen A1-C1 umfassen jeweils 2 bis 4 Semesterwochenstunden (SWS) und finden an 1 oder 2 Tagen pro Woche statt.

Für jeden erfolgreich abgeschlossenen Deutschkurs (nach bestandener Prüfung) erhältst du ECTS-Punkte.

Die Kursübersicht findest du in [JOGU-](https://jogustine.uni-mainz.de/scripts/mgrqispi.dll?APPNAME=CampusNet&PRGNAME=ACTION&ARGUMENTS=-AE1KQHM0~g2kwzUsgFcyrhn8ermEHbEuo8QXjJQFGVT1mQTK7vSUGBHO~4ufYC2j7ewpaRQ4BlFtlbDdtCEh2EA7qc92dr619Fdh6dS0VLzphQGZq7FK38ozoVONUwF326VsCo5G2J0YUz1mq1BlivvOuuhf8V21265aJh9NZnJzGB5RKuJGIfVabpHDr0-gxuyo9Z2ynlrfKPs0_)[StINe](https://jogustine.uni-mainz.de/scripts/mgrqispi.dll?APPNAME=CampusNet&PRGNAME=ACTION&ARGUMENTS=-AE1KQHM0~g2kwzUsgFcyrhn8ermEHbEuo8QXjJQFGVT1mQTK7vSUGBHO~4ufYC2j7ewpaRQ4BlFtlbDdtCEh2EA7qc92dr619Fdh6dS0VLzphQGZq7FK38ozoVONUwF326VsCo5G2J0YUz1mq1BlivvOuuhf8V21265aJh9NZnJzGB5RKuJGIfVabpHDr0-gxuyo9Z2ynlrfKPs0_) 

(Vorlesungsverzeichnis>Sommersem ester 2024>ISSK>Deutsch als Fremdsprache)

## KONTAKT DEUTSCHKURSE

**Internationales Studien**und Sprachenkolleg

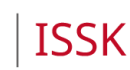

Frau Dr. Dorota Piestrak-Demirezen [piestrad@uni-mainz.de](mailto:piestrad@uni-mainz.de)

## ANMELDUNG

**Anmeldephase 04.04.2024, 08:00 Uhr - 09.04.2024, 23:59 Uhr**

Bitte melde dich in dieser Zeit für den gewünschten Deutschkurs an. Die Anmeldung zu den Deutschkursten des ISSK erfolgt über JOGU-StINe. Zusätzlich musst du nach der Anmeldung einen Sprachnachweis hochladen.

Detaillierte Informationen zur Anmeldung und zur Einstufung (Einstufungstest; zugelassenen/ geforderte Sprachzertifikate findest du auf der ISSK Webseite:

[www.issk.uni-mainz.de/deutsch](http://www.issk.uni-mainz.de/deutsch-als-fremdsprache/studienbegleitende-deutschangebote/anmeldung-fuer-die-deutschkurse)[als-](http://www.issk.uni-mainz.de/deutsch-als-fremdsprache/studienbegleitende-deutschangebote/anmeldung-fuer-die-deutschkurse)

[fremdsprache/studienbegleitende](http://www.issk.uni-mainz.de/deutsch-als-fremdsprache/studienbegleitende-deutschangebote/anmeldung-fuer-die-deutschkurse) [-deutschangebote/anmeldung](http://www.issk.uni-mainz.de/deutsch-als-fremdsprache/studienbegleitende-deutschangebote/anmeldung-fuer-die-deutschkurse)[fuer-die-deutschkurse](http://www.issk.uni-mainz.de/deutsch-als-fremdsprache/studienbegleitende-deutschangebote/anmeldung-fuer-die-deutschkurse)

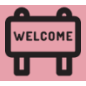

# ANMELDUNG ANMELDUNG<br>ZU LEHRVERANSTALTUNGEN<br>**1111**

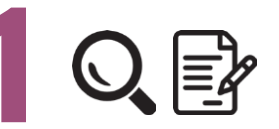

# BITTE BEACHTE

Es gelten spezielle Regelungen für Studierende der RECHTS- und WIRTSCHAFTSWISSENSCHAFTEN.

Bitte besuche die folgenden Links:

 WIRTSCHAFTSWISSENSCHAFTEN: [erasmus.wiwi.uni-mainz.de](https://erasmus.wiwi.uni-mainz.de/)

RECHTSWISSENSCHAFT: [auslandsbuero.jura.uni-mainz.de](https://auslandsbuero.jura.uni-mainz.de/)

Um dich anzumelden, musst du alle Kurse, die du besuchen möchtest, auf dem Anmeldeformular notieren und diese von der/dem Fachberater:in des jeweiligen Faches bestätigen lassen.

Alle Informationen zum Anmeldeprozess und das Formular findest du unter [https://www.international.uni](https://www.international-office.uni-mainz.de/winter-semester-2023-24/)[mainz.de/sommersemester-2024](https://www.international-office.uni-mainz.de/winter-semester-2023-24/)

## Die Kontakte der Fachberater:innen findest du hier:https://

www.international.uni-mainz.de/ fachkoordinatorinnen-fueraustauschstudierende/

# SCHRITT 1: HERUNTERLADEN UND AUSFÜLLEN DES ANMELDE-FORMULARS

- a) Fülle das Formular aus. Du kannst es an deinem Computer ausfüllen und speichern oder ausdrucken.
- b) Trage alle Kurse ein, die du besuchen möchtest.

## Hinweise:

- Die gesamte Anzahl der Kurse sollte **30 ECTS** pro Semester nicht überschreiten.
- ✓ In deinem **Kernfach** (= das Fach, in dem du an der JGU eingeschrieben bist, siehe Zulassungsbescheid) solltest du in der Regel **mindestens 15 ECTS belegen**. Du kannst aber auch Kurse aus (fast) allen anderen Fächern belegen. Deine Studienfachberater:innen beraten dich gerne dazu.

✓ **Erasmus+ Studierende:** Versuche bitte so eng wie möglich an deinem **Learning Agreement** zu bleiben. Achte bitte darauf, dass du die/den richtige/n Erasmus+ Fachkoordinator:in einträgst. **Bitte beachte auch die Hinweise im Practical Guide Part 1 ("7 Schritt zur JGU").**

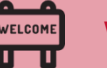

#### Anmeldung zu Lehrveranstaltungen für Austauschstudierende **Course Registration for Exchange Students**

ė

Π

Π

Π

Π

Г

ſ

t

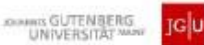

our and the product of Laurentyc Currents.<br>The mission is the control of the film "change" at the art and the estate of the estate Covered happy and not<br>Interactive prices, which aristics in an absoluting the fire of the c

Please or to by administration at dampt the byzage in English in the top of the security and administered the respective sensories to the local and the courses an authority the busiliants of the<br>these and one will to busil completed.

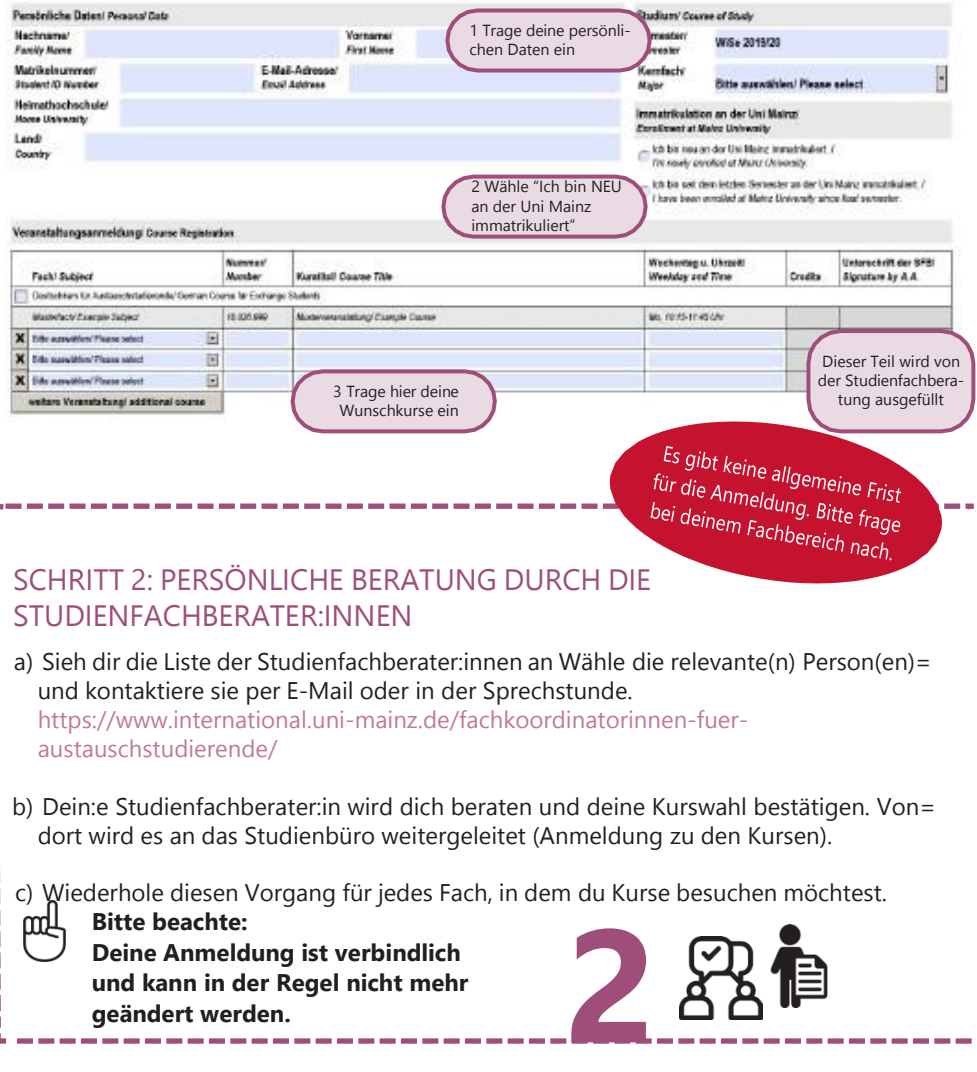

Ī

I

٦ I

Ī

Ī

I

Ī I I I T Г I I Ī ľ I I Ī Ī I Ī I Ī

# WELCOME WEEK

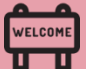

# ANMELDUNG ZU PRÜFUNGEN

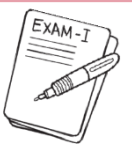

Es gibt **keine allgemeinen Regelungen für die Anmeldung zu Prüfungen** (außer für Studierende der Rechts- und der

Wirtschaftswissenschaften – siehe Seite 24). In jedem Kurs musst du deine:n Dozent:in fragen, welche Regelung für dich gilt. Normalerweise finden Prüfungen in den letzten Sitzungen oder kurz nach Ende der Vorlesungszeit statt.

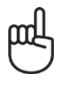

**Bitte beachte dies bei der Planung deiner Abreise und frag deinem Fach nach!**

Es gibt keine allgemeine Frist für die Anmeldung zu Prüfungen. Bitte frage bei<br>deinem Fast t deinem Fachbereich nach.

## **Notensystem**

Du bekommst Noten zwischen 1,0 bis 5,0. Eine Prüfungsleistung ist bestanden, wenn deine Note zwischen 1,0 (sehr gut) und 4,0 (ausreichend) liegt. Bei einer 5,0 hast du nicht bestanden.

**Ausnahme Jura:** Punkte von 0 bis 18 (ab 4 bestanden)

**Leistungspunkte (LP)/ ECTS:** 1 1 LP entspricht ungefähr 30 Arbeitsstunden. Diese werden vom ETCS

(European Credit Transfer System)

vorgegeben.

## PRÜFUNGSFORMEN

Abhängig vom jeweiligen Kurs gibt es in der Regel vier Prüfungsformen:

## SCHRIFTLICHE PRÜFUNG (KLAUSUR)

Klausuren werden meist am Ende des Semesters in einer der letzten Sitzungen oder nach Ende der Vorlesungszeit geschrieben.

Eine Prüfung in Form einer Diskussion zwischen dir und deiner/deinem Prüfer:in über ein bestimmtes Thema.

## SCHRIFTLICHE HAUSARBEIT

Nach Rücksprache mit deiner/ deinem Dozent:in wählst du ein Thema mit Bezug zum Kurs und schreibst dazu eine Hausarbeit.

## MÜNDLICHE PRÜFUNG REFERAT (PRÄSENTATION)

Die/der Dozent:in bestimmt ein Thema mit Bezug zum Kurs. Zu diesem Thema bereitest du entweder alleine oder in einer Gruppe eine mündliche Präsentation vor. Präsentationen werden meist während des Semesters in einer der Sitzungen des Kurses gehalten.

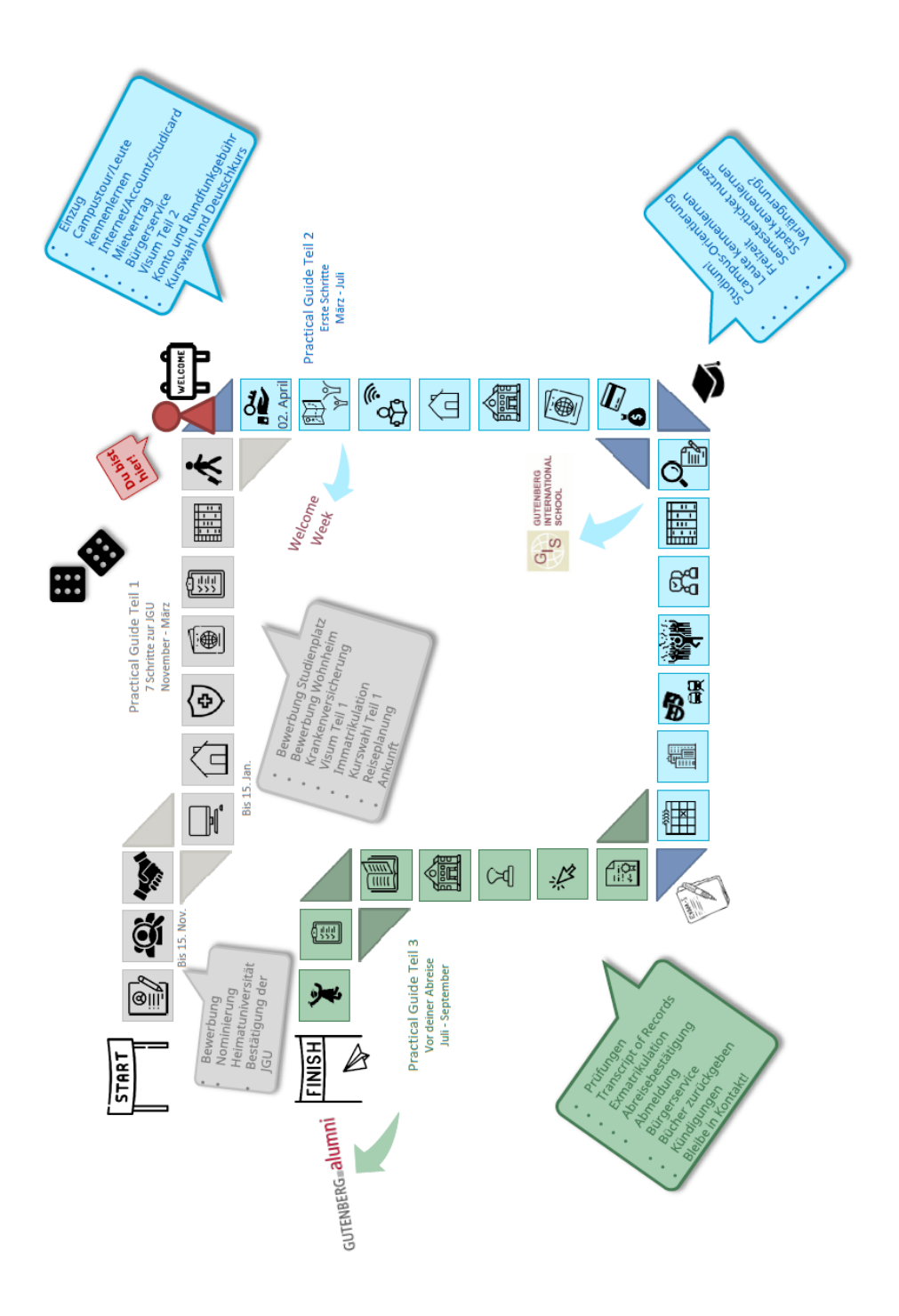

# LEBEN AUF DEM CAMPUS

# **FSSEN**

Du hast viele Möglichkeiten vor deinem nächsten Kurs deine Energiewieder aufzufüllen. Hier ist ein kulinarischer Überblick über den Campus. Das tägliche Angebot sowie die aktuellen Öffnungszeiten findest du unte[r www.studium.uni-mainz.de/verpflegung/](https://www.studium.uni-mainz.de/verpflegung/)oder in der JGU App. Bitte beachte, dass es aufgrund der Coronapandemie zu Schließungen oder besonderen Zutrittsregelungen kommen kann.

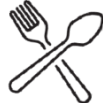

1 **ZENTRALMENSA** Staudingerweg 15

Bietet warme Mahlzeiten an vier verschiedenen Theken an, inklusive vegetarischer und veganer Optionen Du kannst hier nur mit der StudiCard bezahlen!

2 MENS@RIA

Staudingerweg 15 Bietet Snacks, warme Mahlzeiten und Kaffee an.

3 BALI BISTRO

Staudingerweg 21 Bietet Burger, Pokebowls & more

- 4 INSGRÜNE KAFFEEBAR IM PHILO Jakob-Welder-Weg 18, Philosophicum Bietet Snacks wie zum Beispiel Bagels, Gebäck, Smoothies und Kaffee.
- 5 DIWAN

Johann-Joachim-Becher-Weg 23a Arabische Küche – bietet Kebab, Falafel, Pizza, Pasta & Reisgerichte an [www.diwan-mainz.de](http://www.diwan-mainz.de/)

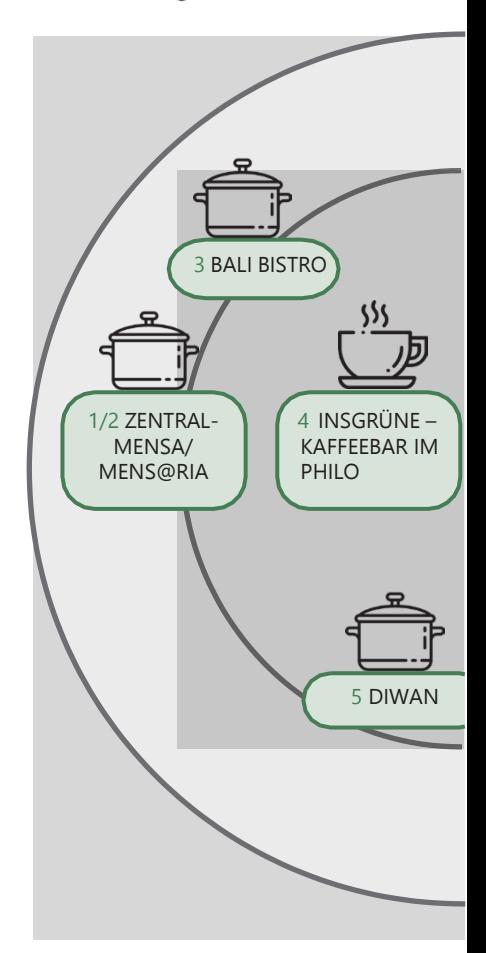

# LEBEN AUF DEM CAMPUS

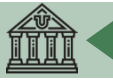

7

8

9

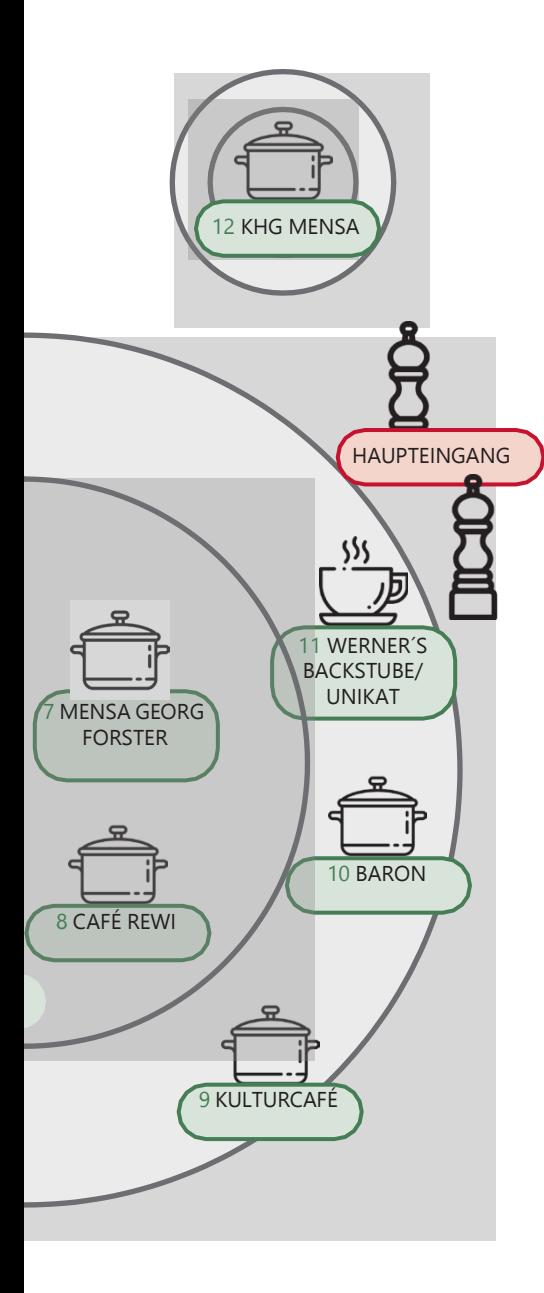

#### MENSA GEORG FORSTER

Jakob-Welder-Weg 12, Georg Forster-Gebäude

Bietet warme Mahzeiten (mit Fleisch und vegetarisch), Sandwiches, Gebäck, Salat, Süßigkeiten und Kaffee an.

#### CAFÉ REWI

Jakob-Welder-Weg 9, ReWi Gebäude Bietet zwei Mahlzeiten (mit Fleisch und vegetarisch), Eintöpfe, Sandwiches, Salate, Süßigkeiten und Kaffee an. Das Highlight: Die Müslibar für einen energiegeladenen Start in den Morgen!

#### KULTURCAFÉ/Q-KAFF

Johann-Joachim-Becher-Weg 5 Bietet warme Mahlzeiten, Sandwiches, Snacks, Gebäck und Kaffee an Das ist aber noch nicht alles! Am Abend wird das Kulturcafé/Q-Kaff zur Event-Location!

[www.kulturcafe-mainz.de/veranstaltungen](http://www.kulturcafe-mainz.de/veranstaltungen)

#### BARON

Johann-Joachim-Becher-Weg 3 Bietet warme Mahlzeiten an. Der Baron ist etwas kostspieliger.

[www.baron-mainz.de/veranstaltungen](http://www.baron-mainz.de/veranstaltungen)

#### WERNER´S BACKSTUBE/UNIKAT

11

12

10

Jakob-Welder-Weg 1 Die Bäckerei bietet Sandwiches, Gebäck und Kaffee an.

## KHG MENSA

Saarstraße 20 Bietet zwei Mahlzeiten (mit Fleisch und vegetarisch)

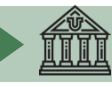

# LEBEN AUF DFM CAMPUS

# FREIZEIT - SOZIALE UND KULTURELLE AKTIVITÄ-**TFN**

Es geht nicht nur ums Studieren…Wir haben da einige Ideen für dich! Wie wäre es mit...

------

## SINGEN?

Der Unichor des **Collegium Musicum** steht allen Student:innen und Mitarbeiter:innen der JGU offen. [www.unichor-mainz.de/home.html](http://www.unichor-mainz.de/home.html)

Die **Authentic Voices** ist der Chor des Fachbereichs Englisch und für alle geöffnet. Sie treffen sich jeden Donnerstag. [www.authentic-voices.de](http://www.authentic-voices.de/) SPORT?

11

## Der "**Allgemeine Hochschulsport**

**(AHS)**" der JGU bietet eine breite Auswahl an Sportarten an. Von Aerobic bis Yoga ist für alle etwas dabei. Das Beste daran ist: es ist kostenlos (mit Ausnahme von speziellen Kursen)! Du kannst dir auf der Webseite das Programm ansehen und herunterladen. [www.ahs.uni-mainz.de/](https://www.ahs.uni-mainz.de/)

#### <u> — — — — — — — </u> EINER KOSTPROBE WEINREGION?

Als Teil deiner Erkundung von Mainz solltest du auf jeden Fall einen Ausflug durch die Weinberge machen. "**Campus Mainz**" organisiert monatliche Ausflüge in die Weinberge und Weinmärkte der Region. Die Kosten betragen ca. 15 Euro pro Person. Du kannst dir das Programm auf der Webseite ansehen oder dich für deine eigenen Ausflüge inspirieren lassen. [www.campus-mainz.net/weinexpress](http://www.campus-mainz.net/weinexpress/)

# CAMPUS-KINO?

Jeden Montag und Mittwoch wird der Hörsaal N2 in der "Muschel" (siehe Campuslan Nr. 8 zum Kino. Du kannst am Eingang Getränke kaufen. Das Programm findest du hier: [www.unifilm.de/studente](http://www.unifilm.de/studentenkinos/)nkinos

# EINE NEUE FÄHIGKEIT ERLERNEN?

Die "**Kulturkurse**" sind eine gute Gelegenheit, Fähigkeit zu erlernen, die du schon immer haben wolltest - z.B. Tanzen, Überleben in der Wildnis, Kalligraphie oder ein Softwareprogramm, um nur einige wenige Beispiele des vielfältigen Programms zu nennen. [www.campus-mainz.net/kulturkurse](http://www.campus-mainz.net/kulturkurse/)

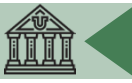

## JOURNALIST SEIN?

Für Studierende, die Erfahrung in der Medienwelt sammeln möchten (TV, Radio, online), gibt es spannende Möglichkeiten an der JGU.

Fernsehen von Studierenden für Studierende. Das Team von **CampusTV Mainz** produziert Sendungen und Videos über studienbezogene Themen, Forschung und das Leben auf dem JGU-Campus und steht allen Studierenden offen.

[www.campus-tv.uni-mainz.de/wp2](http://www.campus-tv.uni-mainz.de/wp2/)

**Campusradio** ist ein JGU-Projekt, das Studierenden einen Einblick in die Arbeit einer Radiostation gibt. Studierende lernen, wie

sie ihre eigenen Radiosendungen produzieren können.

[https://campusradio-mainz.de](https://campusradio-mainz.de/)

**CAMPUS MAINZ** ist ein Verein, der Nachrichten über den Campus, Essen, Veranstaltungen, Studium und mehr auf seiner Webseite anbietet. Wenn du die Herausgeber:innen unterstützen und auch Artikel schreiben möchtest, kannst du sie per E-Mail kontaktieren. [www.campus-mainz.net](http://www.campus-mainz.net/) [mail@campus-mainz.net](mailto:mail@campus-mainz.net)

#### ----------NEUE LEUTE KENNENLERNEN?

An der JGU gibt es mehrere Hochschulgruppen, die Events und Veranstaltungen mit internationalem Fokus veranstalten. Dazu gehören das LEI Erasmusteam und das Team von AStA International:

Wir als **LEI Erasmusteam** bringen Menschen zusammen wir feiern, spielen und zeigen euch Mainz und die Umgebung.

Ihr habt Lust uns und unsere Aktionen kennenzulernen?

Schreibt uns auf Instagram [@erasmusteam\\_mainz](https://www.instagram.com/erasmusteam_mainz/)

[\(www.instagram.com/erasmusteam\\_main](https://www.instagram.com/erasmusteam_mainz/) [z/\)](https://www.instagram.com/erasmusteam_mainz/)

## Wir vom **ASTA INTERNATIONAL** freuen

uns dich begrüßen zu dürfen und gemeinsam mit dir zu feiern (Details folgen).

[@asta.international.unimainz](https://www.instagram.com/asta.international.unimainz/) [\(www.instagram.com/asta.international.u](https://www.instagram.com/asta.international.unimainz/) [nimainz/\)](https://www.instagram.com/asta.international.unimainz/)

## INS THEATER GEHEN?

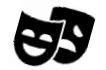

Du kannst das **Staatstheater Mainz** kostenlos besuchen! Du kannst zum Kartenschalter gehen und drei Tage vor der Aufführung, die du sehen möchtest, eine kostenlose Karte bekommen. Dort musst du deinen Studierendenausweis und einen Licht- bildausweis vorzeigen. [www.staatstheater-mainz.com/web](http://www.staatstheater-mainz.com/web/) Gutenbergplatz 7, Innenstadt

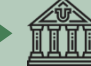

# LEBEN AUF DEM CAMPUS

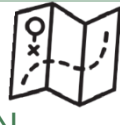

# ORIENTIERUNG AUF DEM CAMPUS UND NÜTZLICHE ADRESSEN

**SERVICES** 

INTERNATIONAL STUDENT SUPPORT (GIS SERVICES)/ ABTEILUNG INTERNATIONALES

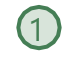

Hier erhältst du Hilfe bei all deinen Fragen rund um deinen Aufenthalt. Forum universitatis,

Eingang 2, Erdgeschoss, Raum 00-241 Sprechstunden: siehe Webseite [www.uni-mainz.de/exchange](http://www.uni-mainz.de/exchange) [gis@international.uni-mainz.de](mailto:gis@international.uni-mainz.de)

## STUDIERENDENSERVICE/INFODESK 2

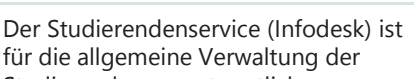

Studierenden verantwortlich. Forum universitatis, Eingang 1, 1. Stock [www.studium.uni-](https://www.studium.uni-mainz.de/studierendenservice/)

[mainz.de/studierendenservice](https://www.studium.uni-mainz.de/studierendenservice/)

## STUDIFRENDENWERK MAINZ (17

Das Studierendenwerk Mainz unterstützt Studierende in sozialen kulturellen und finanziellen Angelegenheiten und verwaltet die Wohnheime. Alle Fragen zum Thema Wohnen sind hier richtig.

## Info-Point

Studierendenhaus/Studi-Haus Staudingerweg 21 55128 Mainz [www.studierendenwerk-mainz.de/](http://www.studierendenwerk-mainz.de/internationales) [internationales](http://www.studierendenwerk-mainz.de/internationales) [wohnen@studierendenwerk-mainz.de](mailto:wohnen@studierendenwerk-mainz.de)

ALLGEMEINER STUDIERENDENAUS-SCHUSS (ASTA) -TEXT CAFÉ & RECHTSBERATUNG

Der AStA (Allgemeiner Studierendenausschuss) umfasst mehrere Arbeitsbereiche, darunter einer für internationale Studierende.

Dieser bietet durch kulturelle Veranstaltungen, Workshops und Seminare Unterstützung im Prozess der Integration auf dem Campus und in Mainz an. Angebote sind z.B. das **Textcafé** (Hilfe beim Schreiben von wissenschaftlichen Texten in Deutsch) [schreibwerkstatt.uni-mainz.de,](http://www.schreibwerkstatt.uni-mainz.de/)

Unterstützung für sozial benachteiligte Studierende oder die **Rechtsberatung** für internationale Studierende [asta.uni-mainz.de](https://asta.uni-mainz.de/)

Studierendenhaus, Staudingerweg 21

**KRANKENVERSICHERUNG** 

Die Techniker Krankenkasse (TK) ist eine deutsche gesetzliche Krankenkasse und hat ein Büro auf dem Campus.

Studierendenhaus - Staudinger Weg 21 students.jgu@tk.de

## **CAREER SERVICE**

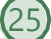

Sieh dir den Sieh dir den<br>des Guides. des Guides.

Wenn du überlegst in Deutschland zu bleiben und zu arbeiten, können die Angebote des Career Services für dich interessant sein.

[career@uni-mainz.de](mailto:career@uni-mainz.de) [uni-mainz.jobteaser.com](https://uni-mainz.jobteaser.com/)

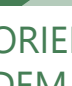

# LEBEN AUF DEM CAMPUS

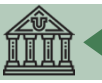

# AGENTUR FÜR ARBEIT MAINZ –

## BLEIB!

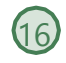

Überlegst du in Deutschland zu bleiben und zu arbeiten? Die Agentur für Arbeit kann dir mit Bewerbungen für Praktika und Jobs in Deutschland helfen (kostenlose Beratung, Vorbereitung und Korrektur von Bewerbungsunterlagen, Workshops und Trainings für internationale Studierende und Absolvent:innen auf Deutsch und Englisch).

Studihaus, Staudingerweg 21, Eingang F [www.arbeitsagentur.de/vor](https://www.arbeitsagentur.de/vor-ort/mainz/bleib)[ort/mainz/bleib](https://www.arbeitsagentur.de/vor-ort/mainz/bleib) [mainz.152](mailto:mainz.152-berufsberatung@arbeitsagentur.de) [berufsberatung@arbeitsagentur.de](mailto:mainz.152-berufsberatung@arbeitsagentur.de)

PSYCHOTHERAPEUTISCHE BERATUNGSSTELLE (PBS) me@JGU

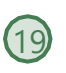

Die Psychotherapeutische Beratungsstelle (PBS) steht allen JGU Studierenden offen. Sie leisten professionelle Hilfe (Beratung, Seminare, Kurse) bei der Bewältigung von psychischen Problemen jeder Art, die im Studium und Alltag auftreten können. Wenn du einfach nur Tipps oder Infos brauchst, kannst du dich auf **me@JGU**, dem Online-Portal zur Förderung der psychischen Gesundheit Studierender der JGU, anmelden. Die Website beinhaltet auch Übungen zu verschiedenen Themen, in Form von Texten, Audios, Videos und Podcasts. [www.me-at-jgu.de](http://www.me-at-jgu.de/) [www.pbs.uni-mainz.de/](https://www.pbs.uni-mainz.de/) [pbs@uni-mainz.de](mailto:pbs@uni-mainz.de) Hegelstraße 61, 5. Stock

Um einen Termin zur Beratung auszumachen, kannst du eine E-Mail schreiben oder während der Sprechzeiten anrufen: Mon - Fri 9-12 Uhr

### SERVICESTELLE FÜR BARRIEFREIES

#### STUDIEREN (SBS)

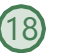

Du hast eine Behinderung, bist chronisch krank oder hast eine psychische Erkrankung? Die Servicestelle unterstüzt und berät dich bei persönlichen Problemen, bei Problemen im Studium, rechtlichen Fragen, Organisation und Finanzierung. Forum universitatis, Eingang 1, Raum 02- 101

[www.barrierefrei.uni-mainz.de/](http://www.barrierefrei.uni-mainz.de/) [barrierefrei@uni-mainz.de](mailto:barrierefrei@uni-mainz.de)

INTERNATIONALES STUDIEN- UND SPRACHKOLLEG (ISSK)

Du möchtest Deutsch [oder eine andere](http://www.issk.uni-mainz.de/) Fremdsprache lernen? [www.issk.uni-mainz.de/](http://www.issk.uni-mainz.de/) und S. 23

Binger Straße 14-16

 STABSTELLE GLEICHSTELLUNG UND **DIVERSITÄT** 

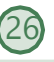

Angebote rund um Chancengleichheit, Diversität und Schaffung einer diskriminierungsfreien, diversitätssensiblen Kultur (Beratung, Coaching zur Karriereplanung, Konfliktlösung, Diversity Trainings, Genderberatung) [gleichstellungsbuero@uni-mainz.de](mailto:gleichstellungsbuero@uni-mainz.de)

## FAMILIENSERVICE

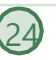

Wenn du Fragen rund um das Studium mit Kind/Kindern hast, bist du hier richtig. Forum universitatis, Eingang 3 [www.familienservice.uni-mainz.de](http://www.familienservice.uni-mainz.de/)  [familien-servicebuero@uni-mainz.de](mailto:familien-servicebuero@uni-mainz.de)

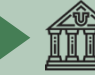

# GEBÄUDE & BIBLIOTHEKEN

# UB - UNIVERSITÄTSBIBLIOTHEK  $\left(4\right)$

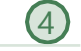

Die Universitätsbibliothek (UB) besteht aus der Zentralbibliothek, acht Bereichsbibliotheken und dem Zentralarchiv.

Jakob-Welder-Weg 6 Übersicht aller Standorte und Öffnungszeiten: [www.ub.uni-mainz.de/de/standorte](https://www.ub.uni-mainz.de/de/standorte)

## REWI-GEBÄUDE

## (JURA & WIRTSCHAFT) 3

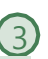

Im sogenannten ReWi-Gebäude kannst du die Bereiche Rechts- und Wirtschaftswissenschaft finden. Der Hörsaal RW1 ist mit knapp 1000 Sitzplätzen der Größte auf dem Campus. Die Bibliothek des Fachbereichs befindet sich ebenfalls hier. Jakob-Welder-Weg 9

## GEORG FORSTER-GEBÄUDE (GFG)  $(5)$

Die Institute für Erziehungswissenschaft, Politikwissenschaft, Publizistik und Soziologie befinden sich im GFG. Mehrere Bereichsbibliotheken und die USA-Bibliothek befinden sich ebenfalls dort. Jakob-Welder-Weg 16

## PHILOSOPHICUM (6

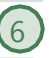

Die Bereichsbibliothek Philosophicum ist eine Kombination aus 20 ehemaligen Institutsbibliotheken der Fachbereiche FB 05 (Philosophie und Philologie),

## FB 07 (Geschichte und

Kulturwissenschaften) und der Hochschule für Musik. Die Namen der Hörsäle und Räume im Philosophicum beginnen mit einem "P". Hörsaal P1 ist der Größte und befindet sich außerhalbdes Haupteingangs des Philosophicums. Hier werden auch Filme und Theaterstücke von Studierenden gezeigt. Jakob-Welder-Weg 18

## HOCHSCHULE FÜR MUSIK (HfM) 7

Die einzige Hochschule für Musik in Rheinland-Pfalz! Hier kannst du Konzerte besuchen und dem Hochschulorchester beitreten (siehe Seite 30). Jakob-Welder-Weg 28 [www.musik.uni-mainz.de/veranstal](http://www.musik.uni-mainz.de/veranstaltungen/veranstaltungskalender/) [tungen/veranstaltungskalender/](http://www.musik.uni-mainz.de/veranstaltungen/veranstaltungskalender/)

## **KUNSTHOCHSCHULE**

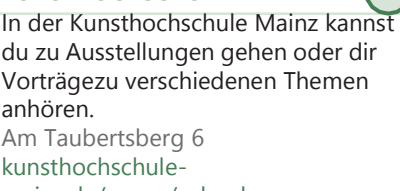

[mainz.de/neues/calender](https://kunsthochschule-mainz.de/neues/calender/)

## UNIVERSITÄTSMEDIZIN MAINZ 23

Den Campus der Universitätmedizin findest du hier [www.unimedizin-](http://www.unimedizin-mainz.de/header/anfahrt.html)

[mainz.de/header/anfahrt.html](http://www.unimedizin-mainz.de/header/anfahrt.html)

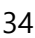

# LEBEN AUF DEM CAMPUS

## ZENTRUM FÜR DATEN-VERARBEITUNG (ZDV)  $\bigcup$  (9) NATFAK GEBÄUDE

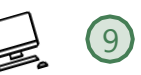

Zahlreiche Computerlabore mit Internetzugang sowie verschiedenen Softwareprogrammen und Drucker befinden sich im ZDV. Das ZDV-Informationszentrum befindet sich in Raum 00-47. Die Kurse, die vom ZDV angeboten werden, finden hier statt.

NatFak (Naturwissens. Fakultät) Anselm-Franz-von-Bentzel-Weg 12 [www.zdv.uni-mainz.de](http://www.zdv.uni-mainz.de/)

Öffnungszeiten ZDV-Beratungsstelle: Mo – Fr 9 – 18 Uhr

[www.zdv.uni-mainz.de/oeffnungszeiten/](http://www.zdv.uni-mainz.de/oeffnungszeiten/)

#### **NATURWISSENSCHAFTEN**

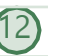

Die Institute für Physik, Mathematik, Informatik und Meteorologie befinden sich in diesen Gebäuden.

Staudingerweg 7

[www.phmi.uni-mainz.de/fachbereich-](https://www.phmi.uni-mainz.de/fachbereich-08/institute-des-fachbereichs/)[08/institute-des-fachbereichs/](https://www.phmi.uni-mainz.de/fachbereich-08/institute-des-fachbereichs/)

#### "MUSCHEL" + CINEMA $\overline{92}$   $(8)$ (KLUBKINO MAINZ)

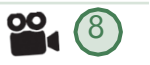

Falls du dich fragst, was eine Muschel auf dem Campus macht – es ist ein Vorlesungsgebäude in Form einer Muschel ☺ Hier findet auch das "Klubkino" stattfindet (im Hörsaal N2). Hier werden verschiedene Filme gezeigt. Die Atmosphäre ist entspannt und die Tickets sind günstig. Informationen zu Terminen findest du unter:

[www.unifilm.de/studentenkinos/Mainz](https://www.unifilm.de/studentenkinos/Mainz) Johann-Joachim-Becher-Weg 21

#### FREIZEIT

## BOTANISCHER GARTEN (10

Der Botanische Garten der JGU ist ein wissenschaftlicher Garten mit einer großen Vielfalt an Pflanzen zu Forschungs- und Erhaltungszwecken. Man kann sehr gut einen Spaziergang durch die verschiedenen Vegetationen des Gartens machen, um Körper und Geist nach einem anstrengenden Tag zu erfrischen.

Anselm-Franz-von-Bentzel-Weg 9b [www.botgarten.uni-mainz.de](http://www.botgarten.uni-mainz.de/) Öffnungszeiten Täglich 7:30 – 18:00 Uhr

KATHOLISCHE HOCHSCHULGEMEINDE MAINZ (KHG) & EVANGELISCHE **STUDIERENDENGEMEINDE** MAINZ (ESG)

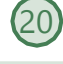

Die KHG und die ESG sind katholische und evangelische Studierendeneinrichtungen. Sie bieten eine breite Vielfalt an Veranstaltungen an, die auch dich interessieren könnte. Zudem bieten sie Beratungsdienste an. KHG: Saarstraße 20 [www.khg-mainz.de](http://www.khg-mainz.de/)

ESG: Am Gonsenheimer Spieß 1 [esg.ekhn.de/esg-mainz/index.html](https://esg.ekhn.de/esg-mainz/index.html)

#### UNIKAT SHOP (im Bäckerladen)

Im Unikat Shop kannst du dir Souvenirs und Erinnerungen an deine Zeit in Mainz kaufen. Hier gibt es allerlei JGU-Utensilien wie Pullis, Tassen, Kugelschreiber und vieles mehr.

#### Jakob-Welder-Weg 1

Öffnungszeiten Mo bis Fr: 08:00 - 18:00 Uhr Sa 08:00 - 15:00 Uhr (in den Semester ferien von 08:00 - 14:00 Uhr)

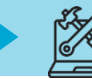

# $STUDIFRFNDENALISWFIS =$ **SEMESTERTICKET**

## Kostenlose Benutzung öffentlicher Verkehrsmittel

Sobald du eingeschrieben bist, erhältst du dein Semesterticket über die JGU-App "JGU Ausweise" (siehe S. 39).

Alle Informationen dazu findest du unte[r www.studium.uni-mainz.de/app](https://www.studium.uni-mainz.de/app-ticket/)[ticket](https://www.studium.uni-mainz.de/app-ticket/)

Mit dem Semesterticket kannst du öffentliche Verkehrsmittel kostenlos nutzen – Busse, Straßenbahnen, U-Bahnen und Regionalzüge (außer IC, EC und ICE).

Das Semesterticket ist in den Bereichen der Mainzer Verkehrsgesellschaft (MVG), des Rhein-Main-Verkehrsverbunds (RMV) und des Rhein-Nahe-Nahverkehrsverbunds (RNN) gültig. Das ist ein großes Gebiet (siehe grün markiertes Gebiet).

Verpasse also nicht die Gelegenheit, einige Orte während deines Aufenthalts zu besuchen!

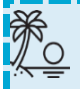

Loreley, Koblenz, Gießen, Darmstadt, Felsenmeer...

Einige Ideen für Ausflüge mit deinem Semesterticket findest du unter: [www.campus](http://www.campus-mainz.net/newsdetails/news/artikelreihe-mit-dem-semesterticket-nach/)[mainz.net/newsdetails/news/artikelre](http://www.campus-mainz.net/newsdetails/news/artikelreihe-mit-dem-semesterticket-nach/)

[ihe-mit-dem-semesterticket-nach/](http://www.campus-mainz.net/newsdetails/news/artikelreihe-mit-dem-semesterticket-nach/)

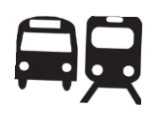

# GÜLTIGKEITSBEREICH DEINES **TICKETS**

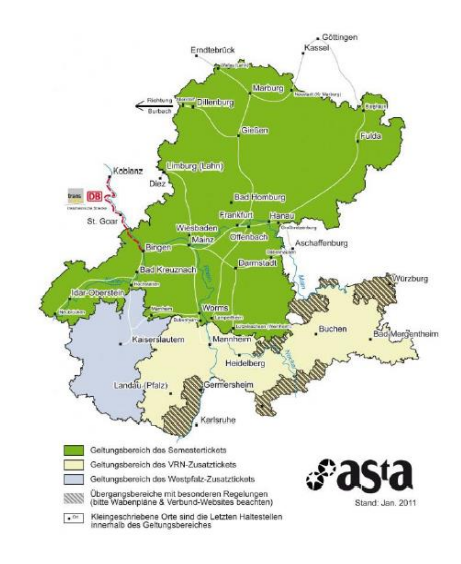

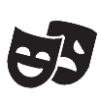

Alle Studierenden der JGU können außerdem kostenlos Aufführungen im Staatstheater besuchen (siehe S. 31).

Um dein **Semesterticket zu einem Deutschland Ticket zu upgraden**, kannst du Informationen auf der Seite des AStA finden. https://asta.uni-mainz.de/vs/asta/

verkehr/#Deutschlandticket

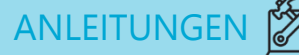

# DEIN STUDIERENDEN ACCOUNT

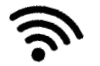

Sobald du eingeschrieben bist, erhältst du deine persönlichen Login-Daten für deinen JGU-Studierendenaccount.

Mit deinem Username und deinem Passwort kannst du dich an jedem Computer auf dem Campus anmelden, deinen eigenen E-Mail-Account und alle Drucker und Kopierer auf dem Campus nutzen und dich in JOGU-StINe einloggen. Außerdem steht dir dann das WLAN auf dem Campus und in den Wohnheimen zur Verfügung.

Mit deinem Account loggst du dich außerdem für die JGU Apps ein und nutzt du das Semesterticket und den Bibliotheksausweis.

# ACCOUNT **AKTIVIEREN**

Um deinen Studierendenaccount nutzen zu können, musst du ihn einmalig aktivieren:

Du erhältst eine E-Mail an deine private E-Mailadresse mit einem individuellen Link und einem persönlichen Freischaltcode.

Diesen Code musst du unter dem Link eingeben. Dann legst du dein persönliches Passwort fest.

# SICHERES PASSWORT **ERSTELLEN**

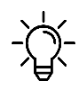

Bitte beachte die folgenden Regeln für dein Passwort:

[www.zdv.uni-mainz.de/account-passwort](https://www.zdv.uni-mainz.de/account-passwort-aendern/)[aendern](https://www.zdv.uni-mainz.de/account-passwort-aendern/)

Dein Passwort sollte…

- ✓ mindestens 12 Zeichen haben
- aus den hier genannten Kategorien bestehen:
	- ✓ Großbuchstaben (A…Z)
	- ✓ Kleinbuchstaben (a…z)
	- ✓ Ziffern (0…9)
	- ✓ Symbole (!"\$%&/()=?)

Bitte vermeide:

- ✓ Zeichen, die nicht in allen Tastaturen vorhanden sind, zum Beispiel: §, Ä,ö, ü, Ö, Ü
- Wörter aus dem Wörterbuch
- ✓ Teile deines Vor- oder **Nachnamens**
- Dein altes Passwort
- ✓ y, Y, z oder Z

# PASSWORT ÄNDERN

Bitte schreibe dir dein Passwort auf oder fotografiere es ab. Falls du es dennoch vergessen solltest, kannst du es hier ändern: [account.uni-mainz.de/password](https://account.uni-mainz.de/password)

Bitte rufe regelmäßig deine **Studentsmail** ab (...@students.uni- mainz.de), da

manche Büros nur diese benutzen!

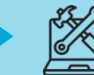

# IMMATRIKULATIONS- UND EXMATRIKULATIONS-BESCHEINIGUNG

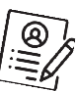

Falls du eine Bescheinigung über deine Einschreibung an der JGU brauchst (Immatrikulationsbescheinigung), zum Beispiel, um sie bei Behörden oder an deiner Heimathochschule einzureichen, kannst du diese selbst ausdrucken.

Auch eine Bescheinigung über deine Exmatrikulation**,** am Ende deiner Zeit an der JGU, kannst du selbst ausdrucken. Eine Exmatrikulationsbescheinigung brauchst du z.B. wenn du noch einmal einen Studienaufenthalt oder ein ganzes Studium in Deutschland machen möchtest. Die Bescheinigung wird ab Mitte April (Wintersemester) bzw. Mitte Oktober (Sommersemester) bereitgestellt.

Logge dich dazu in JOGU-StINe ein und wähle "Service" – "Meine Dokumente". Dann kannst du die Bescheinigung herunterladen und speichern, damit du dauerhaft darauf zugreifen kannst.

Der Zugang zu JOGU-StINe ist 鸣 auf die Dauer deiner Einschreibung beschränkt und wird am Ende des Semesters **nach** deinem Aufenthalt gelöscht. Deine Dokumente werden nur in elektronischer Form auf JOGU-StINe

ausgestellt. Sie werden **nicht** per E-Mail versendet.

# ADRESSE ÄNDERN

Bitte logge dich in JOGU-StINe mit deinem Studierendenaccount ein und aktualisiere deine Adresse, wenn du in Mainz eingezogen bist.

Gehe dazu auf "Service" > "Persönliche Daten" > "ändern" > "speichern".

Falls du später nochmal umziehst, denke bitte daran, hier immer die Adresse zu ändern.

## BILD HOCHLADEN

In deinem Account kannst du zwei Bilder hochladen:

- 1. Accountbild = Profilbild für Skype, Outlook, MS Teams etc.
- 2. Passbild = zur Benutzung deines Semestertickets und des Studierendenausweises
- **Ohne PASSBILD kannst du dein Semesterticket nicht in der App aufrufen.**

Weitere Informationen siehe:

[www.zdv.uni-mainz.de/account](http://www.zdv.uni-mainz.de/account-benutzerbilder-hochladen-aendern/)[benutzerbilder-hochladen-aendern/](http://www.zdv.uni-mainz.de/account-benutzerbilder-hochladen-aendern/)

# JGU APP und JGU AUSWEISE APP

Als JGU-Studierende:r stehen dir 2 wichtige Apps zur Verfügung. Neben der "JGU App" (= Informationen rund um das Studium) gibt es eine eigenständige App "JGU AUSWEISE" für die Nutzung des Semestertickets und des Bibliotheksausweises.

Bitte lade **beide** Apps ("JGU APP" und "JGU AUSWEISE") im Google Play Store oder dem Apple App Store herunter. Alle Informationen zum Download findest du unter [www.zdv.uni-mainz.de/jgu](https://www.zdv.uni-mainz.de/jgu-app/)[app](https://www.zdv.uni-mainz.de/jgu-app/) und [www.zdv.uni-mainz.de/jgu](http://www.zdv.uni-mainz.de/jgu-ausweise-app/)[ausweise-app/](http://www.zdv.uni-mainz.de/jgu-ausweise-app/)

## WIE MELDE ICH MICH AN?

Die Anmeldung erfolgt mit deinem JGU-Account. Bitte lade ein **Passbild** für die Nutzung des Studierendenausweises und des Studierendentickets in der Accountverwaltung der JGU hoch [account.uni-mainz.de](https://account.uni-mainz.de/) (siehe S. 38).

Falls du Fragen zu den Apps oder zum Passbild in der Accountverwaltung hast, bitte wende dich an die ZDV-Hotline: [www.zdv.uni-mainz.de/hotline/](https://www.zdv.uni-mainz.de/hotline/) Weitere Informationen zum App-Ticket findest du unter [www.studium.uni](https://www.studium.uni-mainz.de/app-ticket/)[mainz.de/app-ticket/](https://www.studium.uni-mainz.de/app-ticket/)

## WELCHE FUNKTIONEN BIETEN MIR DIE APPS?

## 1. JGU AUSWEISE APP

**Digitaler Studierendenausweis, digitales Semesterticket und digitaler Bibliotheksausweis**

## 2. JGU APP

**CampusKarte**: Übersicht über alle Gebäude und Bibliotheken der JGU

Anzeige des **Semesterstundenplans** für Studierende

**Suchfunktion:** Die Suche nach Kontaktdaten, Büroadressen sowie nach Gebäuden und Abteilungen.

**Öffentlicher Nahverkehr:** Fahrpläne für die Haltestellen am Campus.

**Mensa:** Die Menüpläne von Mensen und Cafeterien auf dem Campus (Studierendenwerk und KHG).

**Bibliotheken:** Link zur Recherche und den UB-Öffnungszeiten.

**ZDV-Dienstestatus:** Aktueller Status der einzelnen ZDV-Dienste an der JGU.

In Ausnahmefällen kannst du dein Semesterticket auf Antrag in Papierform ausstellen lassen.

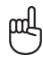

# ANMELDUNG BEIM BÜRGERSERVICE MAINZ

Für deine Zeit in Deutschland musst du dich bei der Stadt Mainz (Bürgerservice) anmelden. Du musst dafür selbst einen Termin mit dem Bürgerservice vereinbaren. Wie das geht, erfährst du auf der nächsten Seite.

Wenn du in einer anderen Stadt wohnst, musst du dort auf die Stadtverwaltung/ das Bürgeramt gehen und dich dort anmelden. Am Ende deines Aufenthaltes musst du dich wieder abmelden.

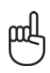

**Du musst dich in der Regel innerhalb von 14 Tagen nach deiner Ankunft selbstständig im Bürgerservice anmelden. Wenn beim Bürgerservice kein Termin innerhalb von zwei Wochen nach deiner Anreise frei ist, wähle einfach den nächstmöglichen Termin aus, der frei ist.** 

Die folgende Checkliste soll dir helfen dich beim Bürgerservice anzumelden. Diese Angaben wirst du bei deiner Anmeldung in Mainz benötigen:

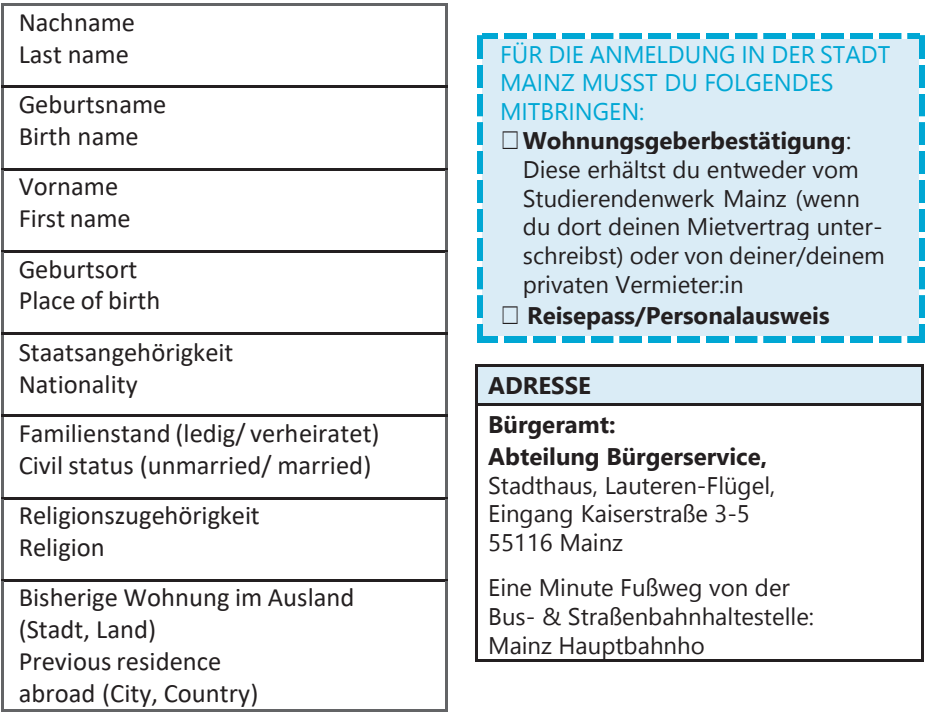

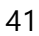

# BEIM BÜRGERSERVICE ONLINE EINEN TERMIN AUSMACHEN

Einen Termin kannst du unter dem folgenden Link ausmachen: [otv.mainz.de/](https://otv.mainz.de/)

# **TFRMIN**

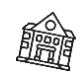

# SCHRITT 1: Klicke

"Bürgerservice/Ortsverwaltungen". SCHRITT 2: Wähle "Anmeldung

(Zuzug aus dem Ausland)".

SCHRITT 3: Optionaler Download der Vorlage

"Wohnungsgeberbescheinigung". Diese erhältst du vom Studierendenwerk Mainz. Lade dieses Dokument nur herunter, wenn du in einerprivaten Wohnung wohnst.

SCHRITT 4: Wähle einen Tag und ein Zeitfenster.

SCHRITT 5: Gib deine persönlichen Daten ein.

SCHRITT 6: Du erhältst eine E-Mail vom Bürgerservice. Bestätige den Termin indem du den Link in der E-Mail klickst.

SCHRITT 7: Deine Anfrage wird überprüft und du erhältst eine zweite E-Mail mit der finalen Bestätigung und Informationen.

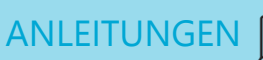

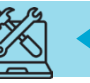

# VISUM

Für alle Fragen rund um dein Visum kannst du uns kontaktieren:

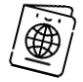

[gis@international.uni-mainz.de](mailto:gis@international.uni-mainz.de) 

Visapflichtige Studierenden müssen **NACH der Anmeldung bei der Stadt einen weiteren Termin bei der Abteilung für** 

**Ausländerangelegenheiten Mainz** ausmachen. Die Terminvereinbarung erfolgt online unter [otv.mainz.de/](https://otv.mainz.de/) (Anleitung siehe links. Wähle "Abteilung Ausländerangelegenheiten" und dann" Aufenthaltserlaubnis zum Studium/ Sprachkurs".

Im Moment gibt es extrem lange Wartezeiten. Daher empfehlen wir allen Studierenden bereits im Heimatland einen Visumsantrag zu stellen, auch wenn eine Einreise visumsfrei möglich wäre.

**Bitte lies dir dazu noch einmal unsere Hinweise aus Practical Guide 1 durch (Schritt 4 - Visum).**

# **BANKKONTO** ERÖFFNEN (OPTIONAL)

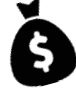

Es ist nicht verpflichtend, ein Bankkonto zu eröffnen. Es könnte jedoch sinnvoll sein, wenn du z.B. aus einem Nicht EU-Land kommst.

Um ein Konto eröffnen zu können, brauchst du eine **Steuernummer**. Diese kriegst du automatisch zugeschickt, sobald du dich bei der Stadt angemeldet hast. Falls nichts ankommen sollte, kannst du zu deinem Finanzamt gehen und dort nachfragen. Wenn du weitere Fragen hast, schreibe uns bitte eine E-Mail an [gis@international.uni-mainz.de.](mailto:gis@international.uni-mainz.de)

# FÜR DEN RUNDFUNKBEITRAG ANMELDEN

Jede in Deutschland lebende Person ist dazu verpflichtet, den sogenannten Rundfunkbeitrag zu zahlen. Diese Gebühr stellt Information, Bildung, Beratung und Unterhaltung durch die Fernsehsender ZDF und ARD sowie den Radiosender Deutschlandradio sicher. Mit deiner Anmeldung beim Bürgerservice wirst du automatisch für den Rundfunkbeitrag registriert und zum Beitrag verpflichtet.

Du kannst dich hier anmelden: [www.rundfunkbeitrag.de/](http://www.rundfunkbeitrag.de/)

SCHRITT 1: Wähle "Wohnung anmelden" SCHRITT 2: Gib deine Daten ein SCHRITT 3: Gib die Daten deines Zimmers bzw. deiner Wohnung ein SCHRITT 4: Wähle deinen Zahlungsrhythmus und deine **Zahlungsart** 

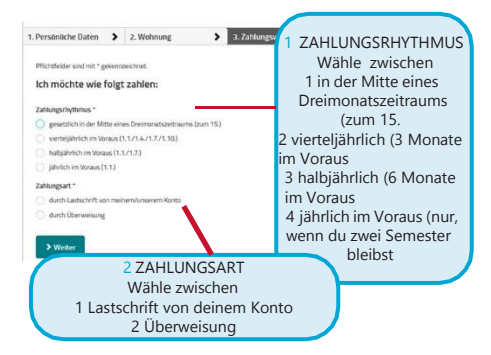

SCHRITT 5: Überprüfe deine Daten. Falls du etwas korrigieren möchtest, klicke auf "Korrigieren". Falls alles in Ordnung ist, klicke auf

Anmelden

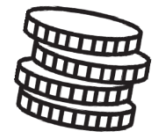

 $18,36 \notin pro$ Monat

## **BITTE BEACHTE:**

Nach deiner Online-Anmeldung erhältst du eine Bestätigung. Sobald die Zahlung fällig ist, wirst du vom

"Rundfunkbeitragsservice" per Post eine Benachrichtigung erhalten. Mit dieser Benachrichtigung bekommst du Informationen zur Zahlung und zum Empfängerkonto (IBAN und Betrag)

#### **"ABER ICH HABE DOCH GAR KEINEN FERNSEHER!"**

Die Zahlung ist verpflichtend und das unabhängig davon, ob du einen Fernseher oder ein Radio besitzt, da das Angebot auch online verfügbar ist.

## **GETEILTE WOHNUNG = GETEILTER BEITRAG**

Falls du in einer Wohngemeinschaft lebst, überprüfe zunächst, ob jemand bereits den Beitrag bezahlt. JederHaushalt muss nur einmal bezahlen (nicht pro Person, sondern pro Wohnung). Wenn das der Fall ist, kannst du dich hier abmelden: [www.rundfunkbeitrag.de/buergerinnen\\_u](https://www.rundfunkbeitrag.de/buergerinnen_und_buerger/formulare/abmelden/index_ger.html) [nd\\_buerger/formulare/abmelden/index\\_g](https://www.rundfunkbeitrag.de/buergerinnen_und_buerger/formulare/abmelden/index_ger.html) [er.html](https://www.rundfunkbeitrag.de/buergerinnen_und_buerger/formulare/abmelden/index_ger.html)

## **ALLE INFORMATIONEN FÜR STUDIERENDE SIND HIER ZUSAMMENGEFASST (ENGLISCH):**

[www.rundfunkbeitrag.de/welcome/englisc](https://www.rundfunkbeitrag.de/welcome/englisch/students_and_apprentices/index_ger.html) h/students and apprentices/index ger.ht [ml](https://www.rundfunkbeitrag.de/welcome/englisch/students_and_apprentices/index_ger.html)

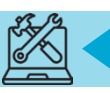

Karte

Geld

# DIE STUDICARD ERHALTEN UND BENUTZEN

Mit der StudiCard kannst du in den Mensen und Cafeterien bargeldlos bezahlen, Drucker und Kopierer auf dem Campus und Waschmaschinen und Trockner in den Wohnheimen benutzen.

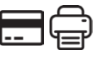

## WIE MAN SIE BEKOMMT

Du erhältst die StudiCard für 5 Euroam:

**Info-Point** (Studihaus, Staudingerweg 21, Eingang F).  $\frac{1}{\sqrt{2}}$ 

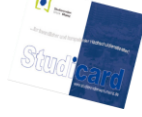

Nur falls du die StudiCard als **Schlüsselkarte** für dein Wohnheim erhaltenhast (alle Wohnheime außer Weisenau und Hechtsheim), musst du sie **NICHT** kaufen.

Um die StudiCard zu erhalten, musst du folgendes mitbringen:

- ✓ deinen Studierendenausweis (App)
- ✓ einen gültigen Lichtbildausweis (Reisepass / Personalausweis)
- ✓ 5 Euro für das Ausstellen der Karte

## GELD AUFLADEN

Deine StudiCard kann automatisch über dein deutsches Bankkonto aufgeladen werden (**Autoload**). Dazu musst du deine Kontodaten an die Mitarbeiter:innen des Info-Points weitergeben.

Du kannst auch die sogenannten "**Kartenaufwerter**" benutzen. Diese findest du in den Mensen und Cafeterien. Die Maschine akzeptiert nur Geldscheine (keine Münzen)!

> Auf deiner StudiCard befinden sich zwei verschiedene Konten. Du hast dein...

## a) ALLGEMEINES KONTO,

welches das Geld beinhaltet, das du mit dem Kartenaufwerter (siehe Bild oben) auf deine Karte lädst und das du zum Bezahlen in der Mensa benutzt.

## b) DRUCKKONTO,

womit du die Drucker auf dem Campus benutzen kannst.

Um Geld auf dein Druckkonto zu laden, musst du zunächst sicherstellen, dass du genügend Geld auf deinem allgemeinen Konto hast. Dann musst du zu einem Serviceterminal gehen, z.B. in der Universitätsbibliothek (UB) und "Geld aufbuchen" auswählen (siehe Seite 44).

**Bonus vom ZDV:** Du bekommst 2,50 Euro auf dein Druckkonto geschenkt!

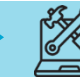

## **DRUCKEN** In den meisten

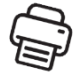

Bibliotheken oder im Computer-Pool des ZDV (Zentrum für Datenverarbeitung) kannst du drucken und scannen. Dazu brauchst du deine StudiCard (siehe vorherige Seite).

Eine detaillierte Anleitung findest du hier: [www.zdv.uni](https://www.zdv.uni-mainz.de/bedienungshinweise-serviceterminals/)[mainz.de/bedienungshinweise](https://www.zdv.uni-mainz.de/bedienungshinweise-serviceterminals/)[serviceterminals/](https://www.zdv.uni-mainz.de/bedienungshinweise-serviceterminals/)

DRUCKKONTO AUFLADEN

SCHRITT 1: FINDE EIN SERVICE-TERMINAL (COMPUTER)

Gehe zu einem Serviceterminal, zum Beispiel in der Universitätsbibliothek (UB). Weitere Standorte:

[www.zdv.uni-mainz.de/standorte](https://www.zdv.uni-mainz.de/standorte-serviceterminals/)[serviceterminals/](https://www.zdv.uni-mainz.de/standorte-serviceterminals/)

## Ein Serviceterminal

(Computerbildschirm) sieht so aus:

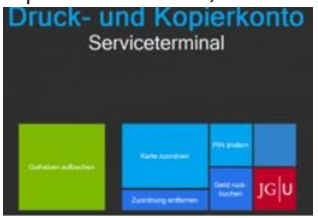

## SCHRITT 2: DEINE STUDICARD ZUORDNEN

- Klicke auf "Karte zuordnen"
- Anmeldung mit Studierendenaccount (die Login-Daten hast du beideiner Einschreibung bekommen)
- Ändere deine PIN (nur Zahlen, mindestens 4)

## SCHRITT 3: LADE GELD AUF DAS DRUCKKONTO DEINER STUDICARD

Überprüfe zuerst, ob du genug Geld auf deinem allgemeinen Konto hast. Wenn dies der Fall ist, gehe wie folgt vor:

- Wähle am Serviceterminal "Druckguthaben aufbuchen"
- Halte deine Karte an den Scanner (schwarz/blau)
- Gib deine PIN ein
- Halte deine Karte an den Scanner (hellblau/grau)
- Folge den Anweisungen 1-4:

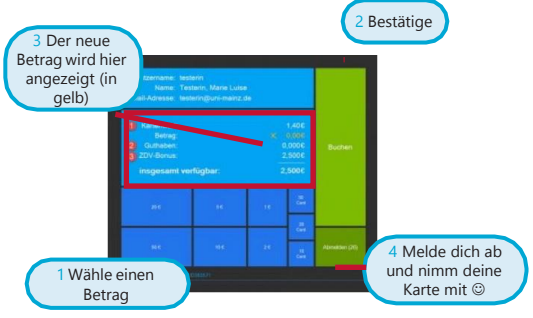

# **DRUCKEN**

- Sende deine Druckaufträge an *Nigu*ps-1.zdv.net\Drucken oder lade sie online unter [drucken.zdv.net/app](https://drucken.zdv.net/app) hoch
- Halte die StudiCard an den Kartenleser eines Druckers
- Gib deine PIN ein, wähle deinen Druckaufträge aus.

45

ANLEITUNGEN

# LITERATUR IN BIBLIOTHEKEN UND IM ONLINE-KATALOG FINDEN

Auf dem Campus findest du zahlreiche Bibliotheken. Außer den Bibliotheken für die Fachbereiche Medizin und Psychologie sind alle Fachbereiche auf dem Campus vertreten.

Hier kannst du einen Überblick über alle Bibliotheken und deren Adressen finden: [www.ub.uni](http://www.ub.uni-mainz.de/de/standorte)[mainz.de/de/standorte](http://www.ub.uni-mainz.de/de/standorte)

Auf dem Campusplan in der Mitte des Guides findest du die genauen Standorte der Bibliotheken.

Im Online-Katalog ("Rechercheportal") kannst du herausfinden, wo du bestimmte Bücher findest und dir das gesamte Angebot an Literatur ansehen: [hds.hebis.de/ubmz/index.php](https://hds.hebis.de/ubmz/index.php)

In den meisten Bibliotheken gibt es Computer-Pools, die dir die Möglichkeit bieten, Literatur zu scannen und zu drucken.

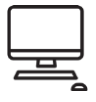

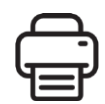

# **DEN BIBLIOTHEKSAUSWEIS** ERHALTEN

Zum Ausleihen von Büchern benötigst du einen gültigen Bibliotheksausweis. Diesen kannst du online beantragen und mit der JGU-App benutzen. Eine detaillierte Anleitung findest du hier:

[www.ub.uni](https://www.ub.uni-mainz.de/de/bibliotheksausweis-beantragen)[mainz.de/de/bibliotheksausweis](https://www.ub.uni-mainz.de/de/bibliotheksausweis-beantragen)[beantragen](https://www.ub.uni-mainz.de/de/bibliotheksausweis-beantragen)

AUSLEIHEN UND

ZURÜCKBRINGEN VON **BÜCHERN** In den meisten Bibliotheken ist es nicht erlaubt, Bücher für eine längere Zeit

mitzunehmen. Meistens kannst du sie nur über Nachtoder das Wochenende ausleihen. Ausnahme: Zentralbibliothek Dort kannst du Bücher für bis zu vier Wochen ausleihen. Um dort Bücher auszuleihen, kannst du die Buchscanner am Eingang der "Lehrbuchsammlung" benutzen. Scanne dazu deine Bibliothekskarte und das Buch und gebe die PIN deiner Bibliothekskarte ein (dein Geburtsdatum im Format TT/MM/JJ) oder nutze die JGU-App.

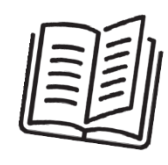

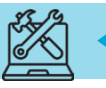

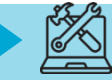

# IM NOTFALL.

Die wichtigste Nummer in einem Notfall ist die 112. Unter dieser Nummer erreichst du immer und überall in Deutschland und in ganz Europa kostenlos die Polizei, den Rettungsdienst und die Feuerwehr.

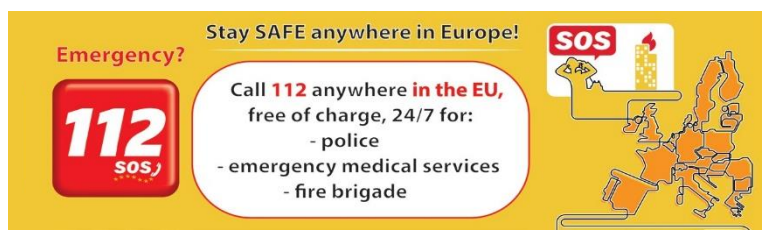

Weitere wichtige Adressen und Telefonnummern für Notfälle in und um Mainz:

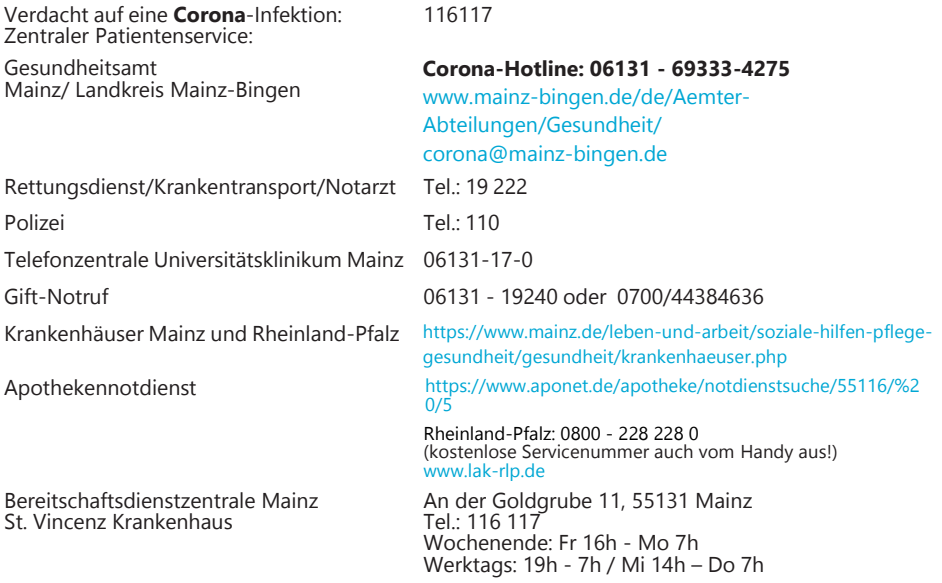

Wir hoffen natürlich, dass du diese Notdienste während deiner Zeit in Mainz nie brauchen wirst, aber es ist immer gut zu wissen, wo man schnell Hilfe bekommt, wenn wirklich einmal ein Notfall eintritt.

Natürlich kannst du dich bei bzw. nacheinem Notfall immer an uns wenden, egal um was es geht (Unfall, Gewalt, Diebstahl...)– wir helfen dir gerne und sind für dich da!

International Student Support (GIS Services): +49 [16131 39-20695](mailto:gis@international.uni-mainz.de)  gis@international.uni-mainz.de

# IMPRESSUM

HERAUSGEBER International Office of the Johannes Gutenberg University Mainz International Student Support (GIS Services)

#### REDAKTIONSTEAM

Fouad Ahsayni Lea Friedmann Lara Neef Carolin Schrenk Naomi Eckhardt Silke Jennerich Heidi Rotroff Dr. Thomas Weik Annika Flügel Jan Koloska Manal Al-Towaie Omar Hala Emely Dilchert

LAYOUT UND DESIGN Lea Friedmann

AUSGABE März 2023

KONTAKT Johannes Gutenberg University Mainz International Office International Student Support (GIS Services) [gis@international.uni-mainz.de](mailto:gis@international.uni-mainz.de)  [www.international-office.uni-mainz.de/](http://www.international-office.uni-mainz.de/)  exchange/

**IGQINS& iEOTOS** on made by Pixel perfect from www.flaticon.com, S. 1, Traveler with a suitcase free icon, Icon made by Freepik, www. freepik.com, fr[om www.flaticon.com, S](http://www.flaticon.com/). front, 7,10,11, Black plane free icon, Icon made by Google, google.com, from www.flatic[on.com](http://www/)  S. 10, Bus and Train Silhouettes free icon, Icon made by Scott de Jonge, [http://www.scottdejonge.com, fr](http://www.scottdejonge.com/)[om www.flaticon.com,](http://www.flaticon.com/) S. 10, 34, Bicycle free icon, Icon made by Freepi[k, www.freepik.com, fr](http://www.freepik.com/)[om www.flaticon.com, S](http://www.flaticon.com/). 11, Creative free icon, Icon designed by Good Ware, from Freepik, [www.freepik.com,](http://www.freepik.com/) [www.flaticon.com, S.](http://www.flaticon.com/) 11, 14, 16, 24, 35, 41, Calendar free icon, Icon made by Smashicons, smashicons.com, from [www.flaticon.com, fr](http://www.flaticon.com/)ont, S. 8, 9, Home free icon, Icon made by Smashicons, [www.](http://www/) smashicons.com, from www.flaticon.com, front, S. 12,15 Placeholder free icon, Icon made by Freepik[, www.freepik.com, fr](http://www.freepik.com/)o[m www.](http://www/) flaticon.com S. 21, [29, 31 Pin free Icon,](http://www.flaticon.com/) Icon made by Smashicons, smashicons.com, fro[m www.flaticon.com,](http://www.flaticon.com/) S. 13, Hand gesture raising the index finger free icon, Icon made by Freepi[k, www.freepik.com, fr](http://www.freepik.com/)[om www.flaticon.com, S](http://www.flaticon.com/). 17, 21, 22, 23, 24, 36, 37, 38, 40, 43, 38, 41, Welcome free Icon, Icon made by Freepik[, www.freepik.com, fr](http://www.freepik.com/)o[m www.flaticon.com, S.](http://www.flaticon.com/) 14- 25, Funds free icon, Icon made by Freepik, [www.freepik.com, f](http://www.freepik.com/)[rom www.flaticon.com, S. 25, Medical insurance free icon, Icon made by Freepik, Freepik,](http://www.flaticon.com/) [www.freepik.com,](http://www.freepik.com/) [from](http://www.flaticon.com/)  [www.flaticon.com, S](http://www.flaticon.com/). 25, Wifi connection signal symbol free icon, Icon made by Rami McMin, RamiMcM.in, fr[om www.flaticon.com, S.](http://www.flaticon.com/) 35, Magnifying glass free icon, Icon made by Freepik from [www.flaticon.com, S.](http://www.flaticon.com/) 22, 25, October free icon, Icon made by Freepik from [www.flaticon.com, S](http://www.flaticon.com/). 21, 25, Exam free icon, Icon made by Freepik from [www.](http://www/) flaticon.com, S. 24, Open book free icon, Icon made by Zlatko Najdenovski, www.flaticon.com/authors/zla[tko-najdenovski,](http://www.flaticon.com/authors/zlatko-najdenovski) from [www.flaticon.com, S.](http://www.flaticon.com/) front, 20, 43, Campus free icon, [Icon made by Freepik, w](http://www.flaticon.com/authors/zlatko-najdenovski)ww.freepik.com, fro[m www.flaticon.com, S](http://www.flaticon.com/). front, S. 25-33, Pot free icon, Icon made by Freepik from [www.flaticon.com.](http://www.freepik.com/) [S](http://www.flaticon.com/). 26, 27, Coffee cup free icon, Icon made by Freepik[, www.](http://www/) freepik.com, fr[om www.flaticon.com, S.](http://www.flaticon.com/) 26, 27, Pepper Mill free icon, Icon made by Freepik, [www.freepik.com, f](http://www.freepik.com/)rom www.flaticon. com, S. 27, Fork free icon, Icon made by Freepik, [www.freepik.com, fr](http://www.freepik.com/)om www.flaticon.com, S. 25, 26, Joy free icon, Icon made by Retinaicons, [www.flaticon.com/authors/](http://www.flaticon.com/authors/retinaicons) [r](http://www.flaticon.com/)[etinaicons,](http://www.flaticon.com/authors/retinaicons) [from w](http://www.flaticon.com/)ww.flaticon.com front, S. 25, 28 Contract free icon, Icon made by Freepik, [www.freepik.com,](http://www.freepik.com/) [from](http://www.flaticon.com/)  [www.flaticon.com, S](http://www.flaticon.com/). 22, 25 Printer free icon, Icon made by Gregor Cresnar, www.flaticon.com/authors/gregor-cresnar, from [www.flaticon.com, S.](http://www.flaticon.com/) 22, 41-43, Man Certificate free icon, Icon made by Freepik, www.freepik. com, from [www.flaticon.com, S.](http://www.flaticon.com/) 23, Graduated student free icon, Icon made by Freepik, www.freepik.com, from www.flaticon.com, S. 23, Communication [free icon, Icon](http://www.freepik.com/) [made by Freepik, w](http://www.smashicons.com/)[ww.freepik.com,](http://www.freepik.com/) from www.flaticon.com, S. 23, Map free icon, Icon made by Smashicons, [www.smashicons.co](http://www.flaticon.com/)m, fro[m www.flaticon.com, fr](http://www.flaticon.com/)ont, 25,30, Settings free icon, Icon made by Smashicons[, www.](http://www/) smashicons.com, fro[m www.flaticon.com, fr](http://www.flaticon.com/)ont, S. 34-44, Theater masks couple free icon, Icon made by Freepik from www.flaticon. com, S. 29, 34, Question free icon, Icon made by Freepik, [www.freepik.com, f](http://www.freepik.com/)rom www.flaticon.com, front, 7, 15 Chat free icon, Icon made by dmitri13, [www.flati](http://www.flaticon.com/)[con.com/authors/dmitri13, fr](http://www.flaticon.com/authors/dmitri13)om www.flaticon.com, front,15 Computer free icon, Icon mad[e by Freepik from](http://www.flaticon.com/)  [www.flaticon.com, S.](http://www.flaticon.com/) 20, 33, 43, City hall free icon, Icon made by Creaticca Creative Agency, http://www.creaticca. com/, from [www.flaticon.com, S.](http://www.flaticon.com/) 25, 39, Coins free icon, Icon made by Smashicons, smashicons.com/, from [www.flaticon.com,](http://www.flaticon.com/) S. 40, Sunset free icon, Icon made by monkik, [www.flaticon.com/authors/](http://www.flaticon.com/authors/monkik)monk[ik,](http://www.flaticon.com/authors/monkik) from www.flaticon.com, S. 34, Video camera free [icon, Icon made](http://www.flaticon.com/) by Good Ware, [www.flaticon.com/authors/goodware](http://www.flaticon.com/authors/goodware), from www.flaticon.com, S. 33, Pencil free icon, Icon [made by Situ Herrer](http://www.flaticon.com/)a, [www.rivolta.es, f](http://www.rivolta.es/)ro[m www.flaticon.com, S](http://www.flaticon.com/). 20, 22, Passport free icon, Icon made by Freepik, [www.](http://www/) freepik.com, fro[m www.flaticon.com, S](http://www.flaticon.com/). 25, 39, Credit card free icon, Icon made by Dave Gandy, fontawesome.io, from [www.](http://www/) flaticon.com, S. [39, Studicard,](http://fontawesome.io/) [www.](http://www/)[studie](http://www.studierendenwerk-mainz.de/essentrinken/studicard/)[rendenwerk-mainz.de/essentrinken/studicard/?L=3, S](http://www.studierendenwerk-mainz.de/essentrinken/studicard/?L=3)[. 41, Kartenaufwerter,](http://www.studierendenwerk-mainz.de/essentrinken/studicard/) www.studierendenwerkmainz.de/essentrinken/studicard/ , S. 41, Suitcase with white details, icon mady by Daniel Bruce, [http://www.](http://www/) danielbruce.se, from [www.flaticon.com, S.](http://www.flaticon.com/) 7, Pillar free icon, Icon made by Freepik, [www.freepik.com, fr](http://www.freepik.com/)om www.flaticon.com, S. 19, Holding hands in [a circle free icon, Ic](http://www.flaticon.com/)on made by Freepik, [www.freepik.com, fr](http://www.freepik.com/)o[m www.flaticon.com, S.](http://www.flaticon.com/) 19, Speech bubble free icon, Icon made by Freepik. [www.freepik.com, f](http://www.freepik.com/)[ro](http://www.flaticon.com/authors/gregor-cresnar)[m www.flaticon.com,](http://www.flaticon.com/) [S. 19, List free icon, Icon made by Gregor Cresnar,](http://www.flaticon.com/authors/gregor-cresnar) www.flaticon.com/authors/ gregor-cresnar, from [www.flaticon.com, S.](http://www.flaticon.com/) 19, Skyline free icon, Icon made by Freepik from www.flaticon.com, S. 25, Schedule [free icon,](http://www.flaticon.com/) Icon mady by Pause0[8, www.flaticon.com/authors/](http://www.flaticon.com/authors/) pause08, S. 18, College graduation free icon, Icon made by Freepik,<br>[www.freepik.com, fr](http://www.freepik.com/)om www.flaticon.com, S. front, 17, 20, Checklist free icon, Icon made by Fre [www.flaticon.com, f](http://www.freepik.com/)[ront, S. 6, 7, www.rundfunk](http://www.rundfunkbeitrag.de/)beitrag.de/

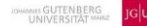

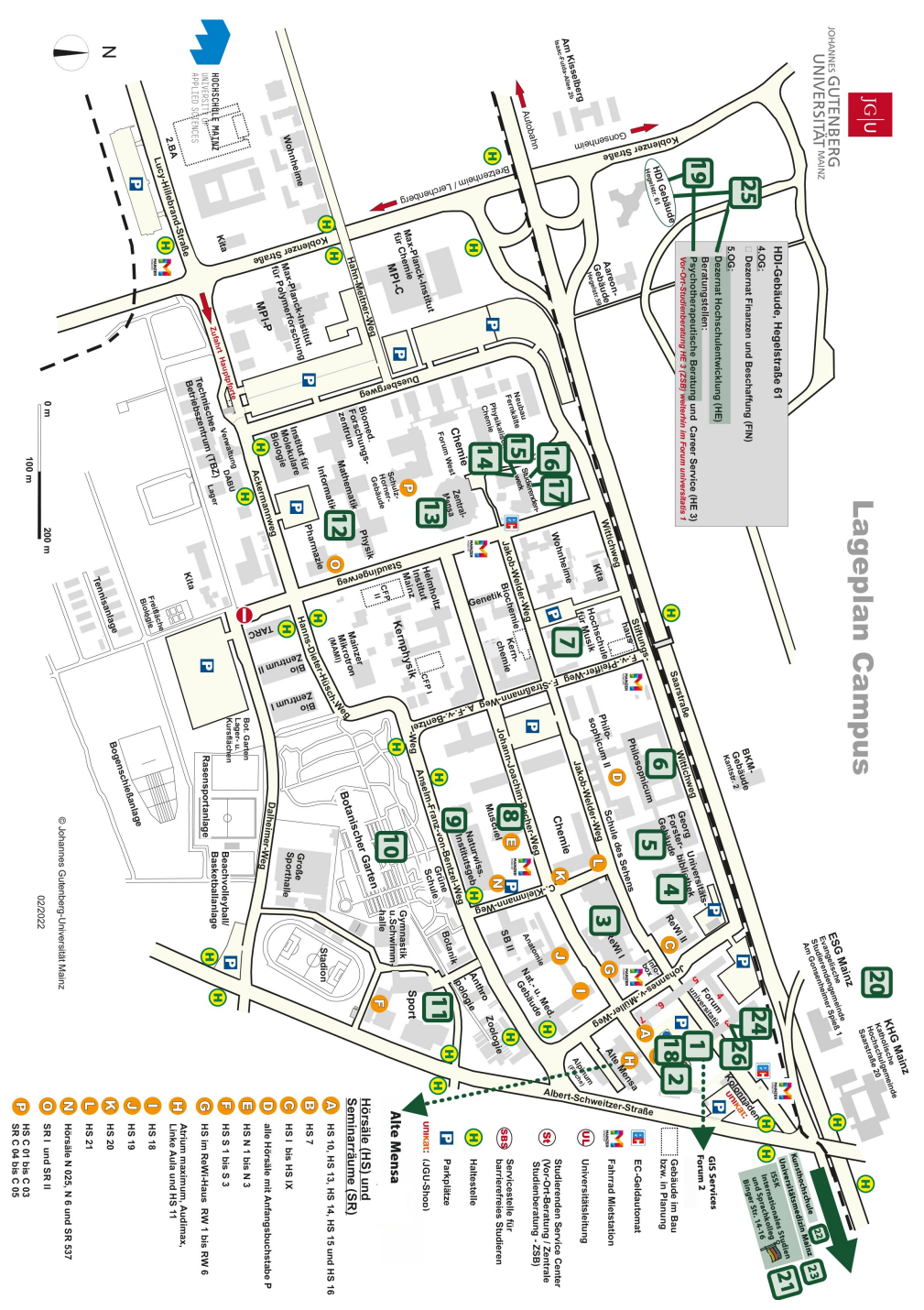